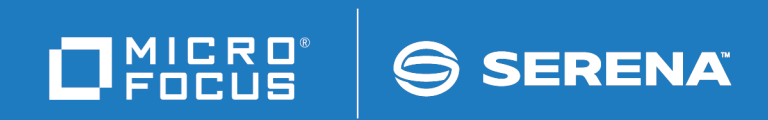

# ChangeMan<sup>®</sup>ZMF

REST Services Getting Started Guide

© Copyright 2019 Micro Focus or one of its affiliates.

The only warranties for products and services of Micro Focus and its affiliates and licensors ("Micro Focus") are set forth in the express warranty statements accompanying such products and services. Nothing herein should be construed as constituting an additional warranty. Micro Focus shall not be liable for technical or editorial errors or omissions contained herein. The information contained herein is subject to change without notice.

Contains Confidential Information. Except as specifically indicated otherwise, a valid license is required for possession, use or copying. Consistent with FAR 12.211 and 12.212, Commercial Computer Software, Computer Software Documentation, and Technical Data for Commercial Items are licensed to the U.S. Government under vendor's standard commercial license.

Product version: 8.2 Patch 2

Publication date: 22 October 2019

# **Table of Contents**

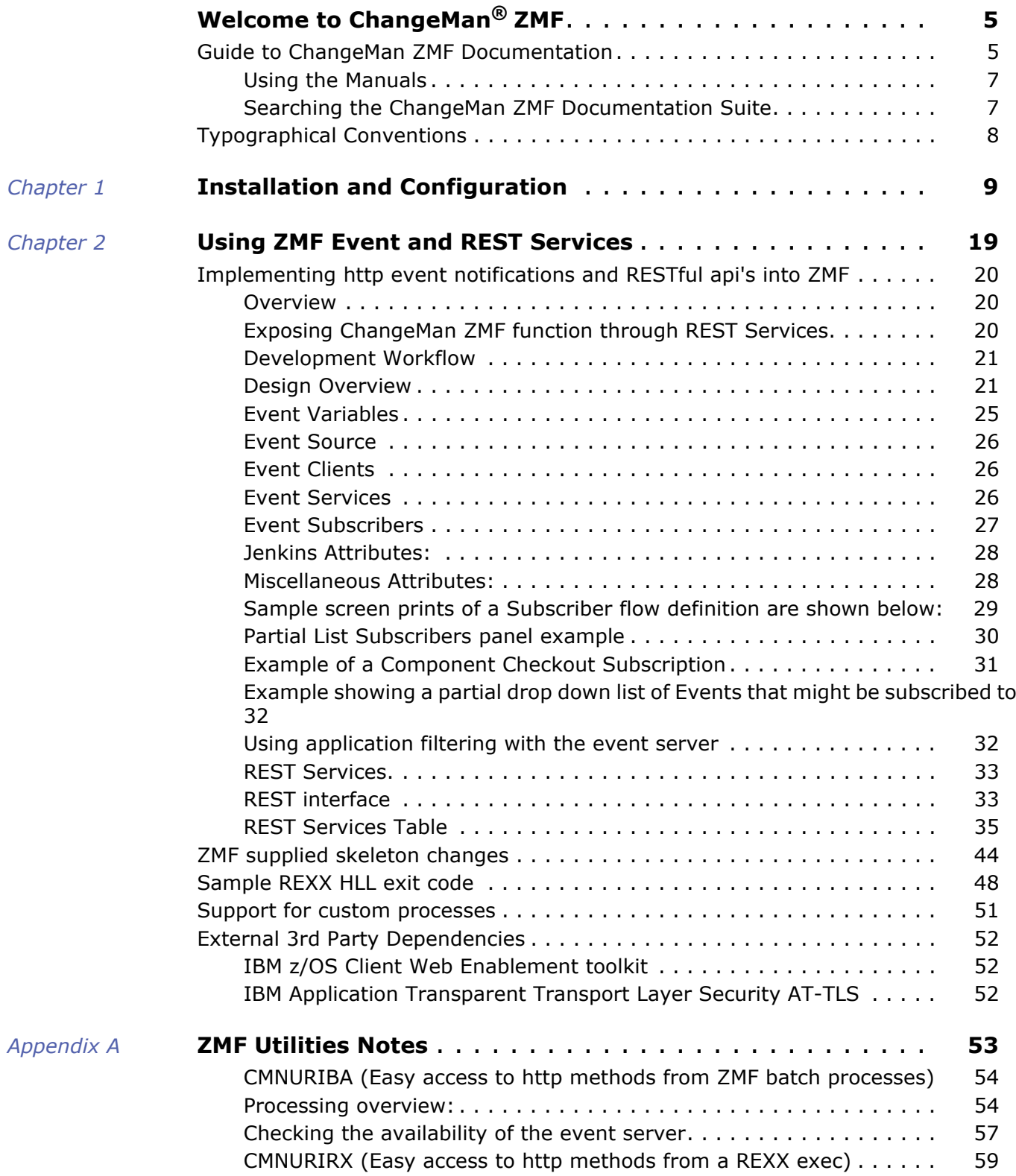

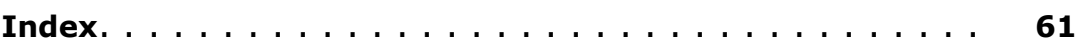

# <span id="page-4-0"></span>**Welcome to ChangeMan® ZMF**

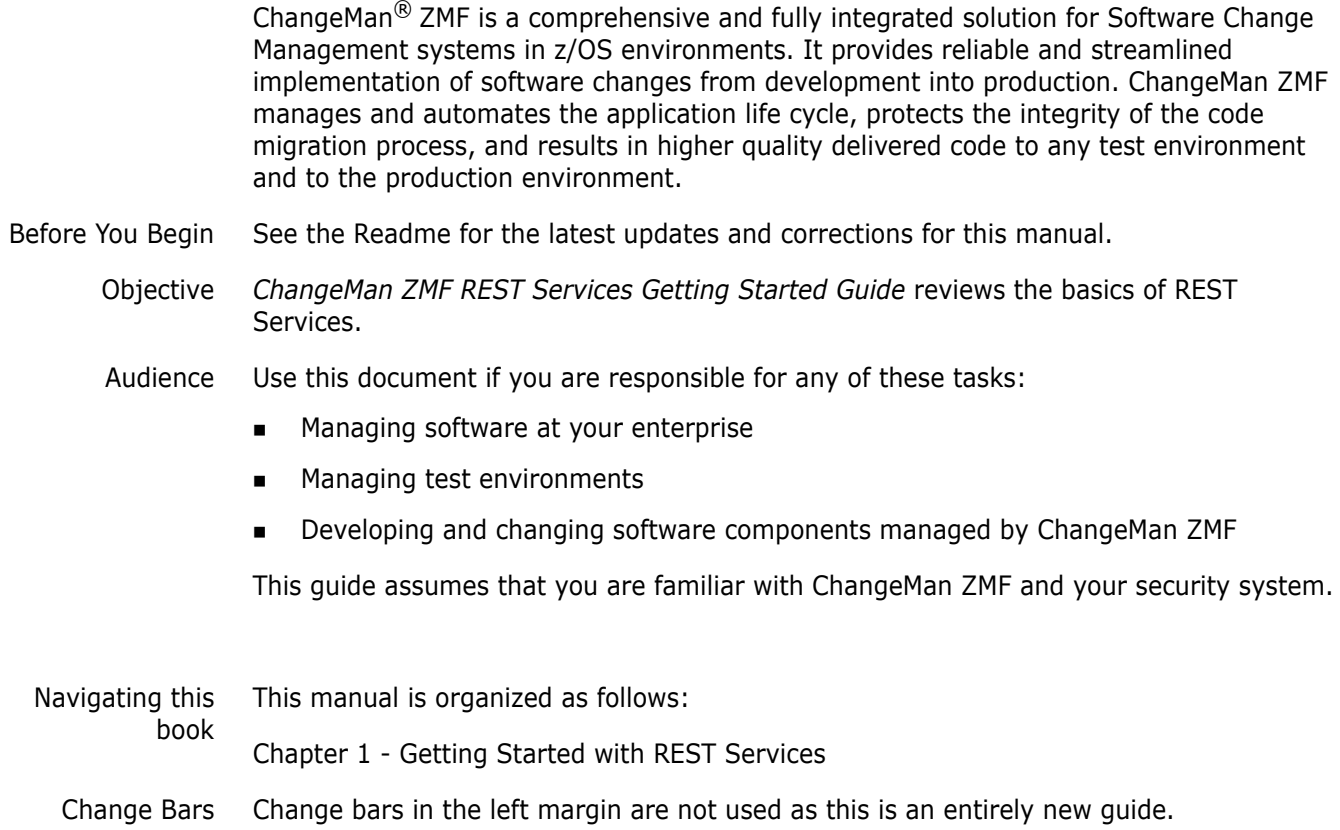

# <span id="page-4-1"></span>**Guide to ChangeMan ZMF Documentation**

The following sections provide basic information about ChangeMan ZMF documentation.

# **ChangeMan ZMF Documentation Suite**

The ChangeMan ZMF documentation set includes the following manuals in PDF format.

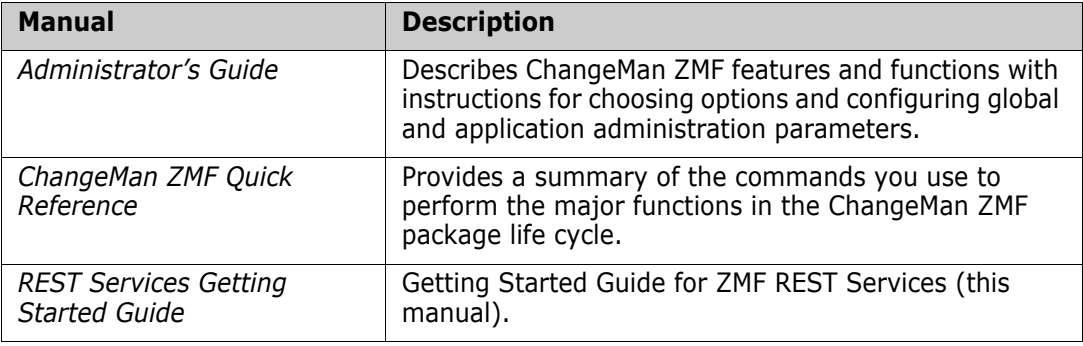

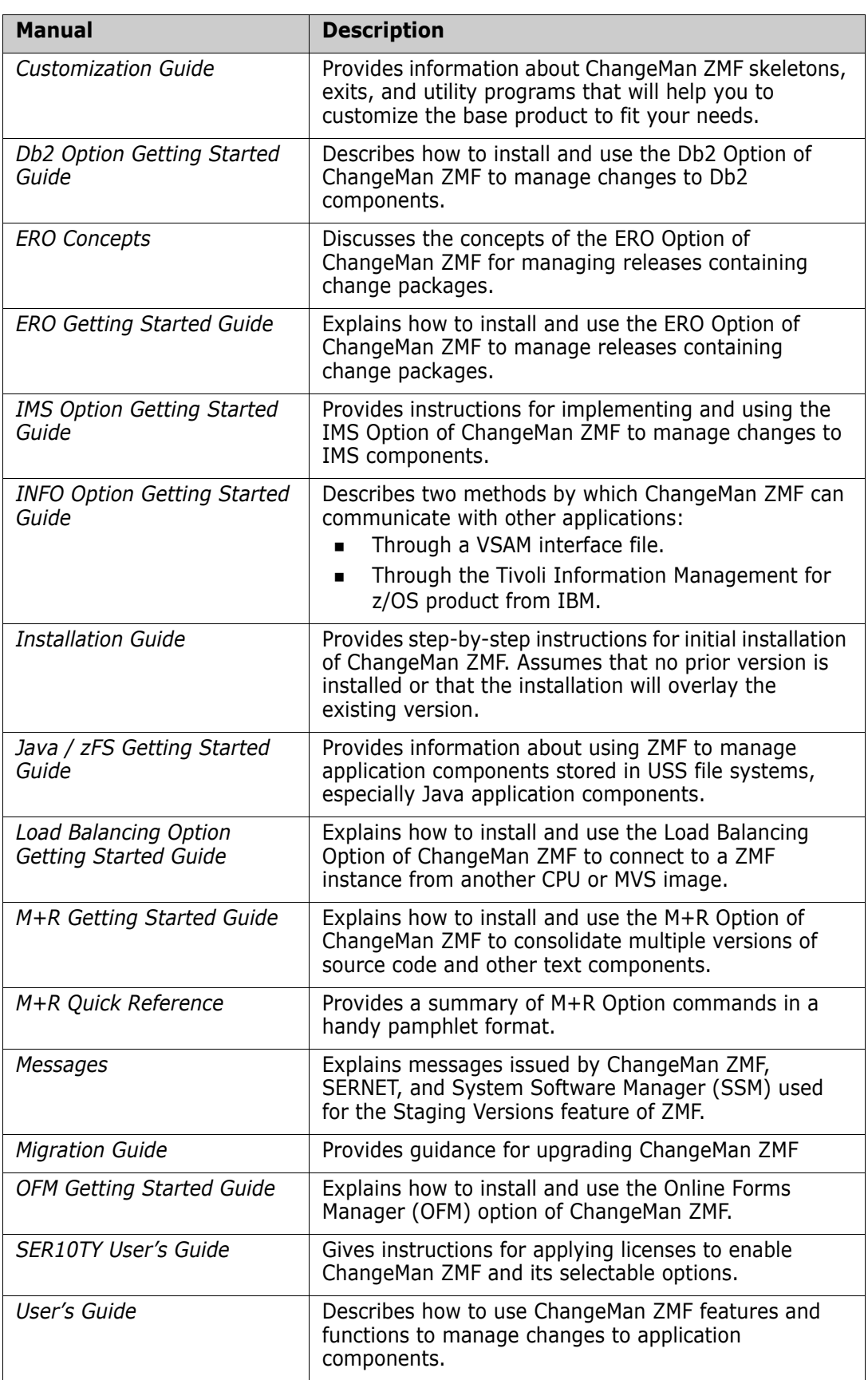

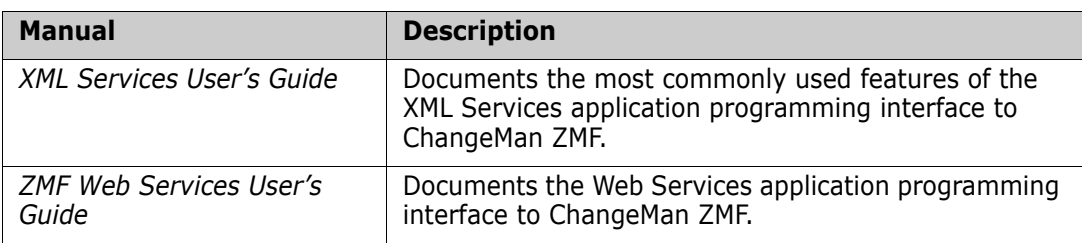

## <span id="page-6-0"></span>**Using the Manuals**

<span id="page-6-2"></span>Use Adobe<sup>®</sup> Reader<sup>®</sup> to view ChangeMan ZMF PDF files. Download the Reader for free at [get.adobe.com/reader/.](http://get.adobe.com/reader/)

This section highlights some of the main Reader features. For more detailed information, see the Adobe Reader online help system.

The PDF manuals include the following features:

- **Bookmarks.** All of the manuals contain predefined bookmarks that make it easy for you to quickly jump to a specific topic. By default, the bookmarks appear to the left of each online manual.
- **Links.** Cross-reference links within a manual enable you to jump to other sections within the manual with a single mouse click. These links appear in blue.
- **Comments.** All PDF documentation files that Serena delivers with ChangeMan ZMF have enabled commenting with Adobe Reader. Adobe Reader version 7 and higher has commenting features that enable you to post comments to and modify the contents of PDF documents. You access these features through the Comments item on the menu bar of the Adobe Reader.
- **Printing.** While viewing a manual, you can print the current page, a range of pages, or the entire manual.
- **Advanced search.** Starting with version 6, Adobe Reader includes an advanced search feature that enables you to search across multiple PDF files in a specified directory.

## <span id="page-6-1"></span>**Searching the ChangeMan ZMF Documentation Suite**

There is no cross-book index for the ChangeMan ZMF documentation suite. You can use the Advanced Search facility in Adobe Acrobat Reader to search the entire ZMF book set for information that you want. The following steps require Adobe Reader 6 or higher.

- **1** Download the ZMF All Documents Bundle ZIP file and the *ZMF Readme* to your workstation from the My Downloads tab on the Serena Support website.
- **2** Unzip the PDF files in the ZMF All Documents Bundle into an empty folder. Add the *ZMF Readme* to the folder.
- **3** In Adobe Reader, select **Edit** | **Advanced Search** (or press **Shift+Ctrl+F**).
- **4** Select the **All PDF Documents in** option and use **Browse for Location** in the drop down menu to select the folder containing the ZMF documentation suite.
- **5** In the text box, enter the word or phrase that you want to find.
- **6** Optionally, select one or more of the additional search options, such as **Whole words only** and **Case-Sensitive**.
- **7** Click **Search**.
- **8** In the **Results**, expand a listed document to see all occurrences of the search argument in that PDF.
- **9** Click on any listed occurrence to open the PDF document to the found word or phrase.

# <span id="page-7-1"></span><span id="page-7-0"></span>**Typographical Conventions**

The following typographical conventions are used in the online manuals and online help. These typographical conventions are used to assist you when using the documentation; they are not meant to contradict or change any standard use of typographical conventions in the various product components or the host operating system.

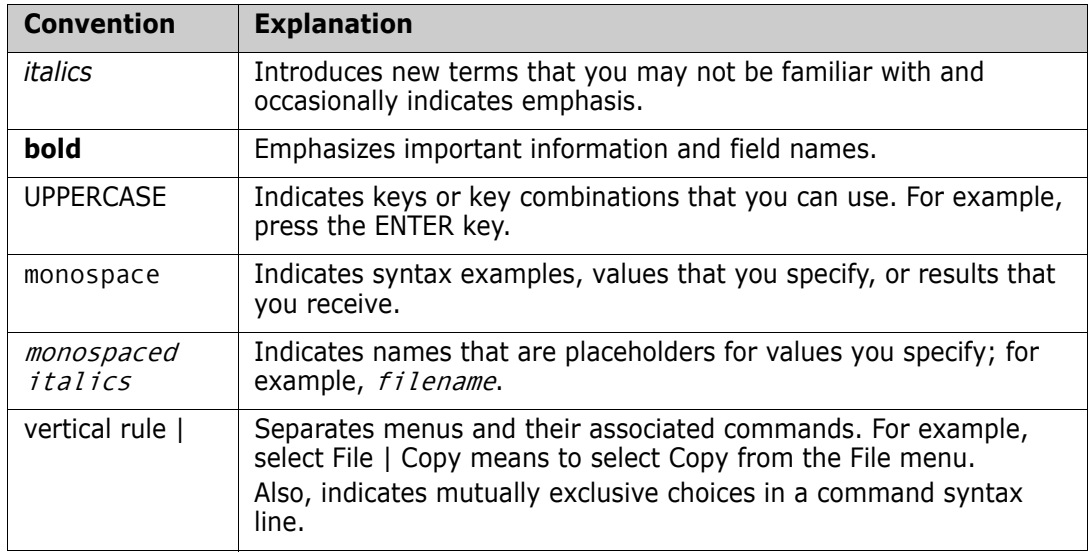

# <span id="page-8-1"></span><span id="page-8-0"></span>Chapter 1 **Installation and Configuration**

This chapter presents an overview of steps to install and configure.

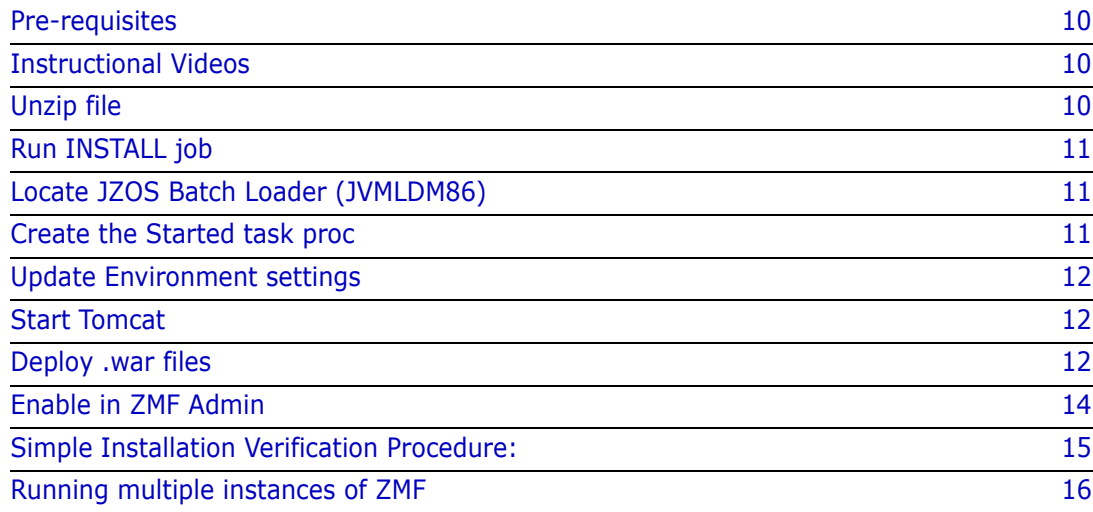

## <span id="page-9-1"></span>*Pre-requisites*

ChangeMan ZMF 8.2 Patch 2 and the external requirements listed at ["External 3rd Party](#page-51-3)  [Dependencies" on page 52"](#page-51-3)

## <span id="page-9-2"></span>*Instructional Videos*

There are instructional videos where you can get further information:

#### ZMF Rest API Services Install

[http://nadownloads.microfocus.com/websync/Internap\\_Download.aspx?FilePath=/](http://nadownloads.microfocus.com/websync/Internap_Download.aspx?FilePath=/serena/changemanzmf/8.2.2/videos/zmfrestapiinstall.mp4) serena/changemanzmf/8.2.2/videos/zmfrestapiinstall.mp4

## Activating and using the ZMF Event Server

[http://nadownloads.microfocus.com/websync/Internap\\_Download.aspx?FilePath=/](http://nadownloads.microfocus.com/websync/Internap_Download.aspx?FilePath=/serena/changemanzmf/8.2.2/videos/zmfeventserver.mp4) serena/changemanzmf/8.2.2/videos/zmfeventserver.mp4

#### ZMF Credentials

[http://nadownloads.microfocus.com/websync/Internap\\_Download.aspx?FilePath=/](http://nadownloads.microfocus.com/websync/Internap_Download.aspx?FilePath=/serena/changemanzmf/8.2.2/videos/zmf_credentials.mov) serena/changemanzmf/8.2.2/videos/zmf\_credentials.mov

#### REST Services Overview

[http://nadownloads.microfocus.com/websync/Internap\\_Download.aspx?FilePath=/](http://nadownloads.microfocus.com/websync/Internap_Download.aspx?FilePath=/serena/changemanzmf/8.2.2/videos/restservicesoverview.mov) serena/changemanzmf/8.2.2/videos/restservicesoverview.mov

#### Jenkins Overview

[http://nadownloads.microfocus.com/websync/Internap\\_Download.aspx?FilePath=/](http://nadownloads.microfocus.com/websync/Internap_Download.aspx?FilePath=/serena/changemanzmf/8.2.2/videos/jenkinsoverview.mov) serena/changemanzmf/8.2.2/videos/jenkinsoverview.mov

#### Event Services Overview

[http://nadownloads.microfocus.com/websync/Internap\\_Download.aspx?FilePath=/](http://nadownloads.microfocus.com/websync/Internap_Download.aspx?FilePath=/serena/changemanzmf/8.2.2/videos/eventservices.mov) serena/changemanzmf/8.2.2/videos/eventservices.mov

#### Event Services Subscription

[http://nadownloads.microfocus.com/websync/Internap\\_Download.aspx?FilePath=/](http://nadownloads.microfocus.com/websync/Internap_Download.aspx?FilePath=/serena/changemanzmf/8.2.2/videos/eventservices_subsc.mov) serena/changemanzmf/8.2.2/videos/eventservices\_subsc.mov

### <span id="page-9-3"></span>*Security set up*

You will be creating a Tomcat started task as part of this installation. This started task needs to be assigned a userid with a valid OMVS segment. To allow the file permissions on the Tomcat install directories/files to work best you should ensure that the started task userid is connected to a group that has an OMVS gid associated with it. The userid submitting the install job must also be connected to this group.

Note that neither the started task userid nor the group to which it is connected needs any kind of ZMF authority. The stc userid/group need only have full access to the directories and libraries which are part of the Tomcat installation process.

### <span id="page-9-4"></span><span id="page-9-0"></span>*Unzip file*

Obtain the latest **ZMF REST API Feature zip** file and unzip it to a folder on your PC.

Refer to the document in the zip file, named 'Tomcat Upload Instructions.doc' with the latest instructions for uploading the TomCat files to the host. This will also upload the two .war files to mainframe.

### <span id="page-10-0"></span>*Run INSTALL job*

Change the job card in the sample JCL INSTALL member to suit your site. Make sure you specify the GROUP parameter to be the common group to which the started task userid and the installer userid are connected.

Set the JCL symbolic parameters to reflect your choice of location for the Tomcat install, e.g.

// SET INSTJCL=CMNTP.TOMCAT.ZMF822TC.C7.CNTL

// SET TCHOME='/u/sert/Q001/TomCat'

// SET SUBDAT='/u/sert/Q001/Data'

// SET TDIR='/tmp'

&INSTJCL is the sample install JCL library. This library also contains the ZMFPARMS member which will be referenced by the Tomcat started task.

&TCHOME is where the Tomcat executables, and subsequently deployed application archives, will be stored.

The &SUBDAT directory should be specified to be outside of the Tomcat install directory structure (&TCHOME). It will eventually contain your event subscribers data file.

<span id="page-10-3"></span>Then run the Install job which should complete with all step return codes=0.

The /u/sert/Q001/TomCat directory should then be populated.

#### <span id="page-10-1"></span>*Locate JZOS Batch Loader (JVMLDM86)*

Locating JVMLDM86 - JVMLDM86 is an executable module is supplied by IBM as part of their Java implementation and may well have already been copied to a PDSE by your site. If it hasn't then you can do this with the following USS process:

```
cd /usr/lpp/java/J8.0_64/mvstools
cp -X JVMLDM86 "//'CMNTP.JZOS.LOADLIB(JVMLDM86)'"
```
#### <span id="page-10-2"></span>*Create the Started task proc*

<span id="page-10-5"></span><span id="page-10-4"></span>Update the TCPROC member to set the CNFGLIB and JZOSLIB variables to your libraries. The JZOSLIB is where you have the JVMLDM86 load module, e.g. CMNTP.JZOS.LINKLIB, and then place this member in a system proclib to be run as a started task.

//TCPROC PROC CNFGLIB=CMNTP.TOMCAT.ZMF822TC.C7.CNTL, config XML & env script // TCENV=TCENV, < Member of CNFLIB with STDENV script // JZOSLIB=CMNTP.JZOS.LOADLIB, < JZOS launcher PDSE LIB // VERSION='86', < JZOSVM version: 70,76,80,86

## <span id="page-11-0"></span>*Update Environment settings*

<span id="page-11-4"></span>Then Update the TCENV member with appropriate values, for example: export JAVA HOME=/usr/lpp/java/J8.0 64 CATALINA\_HOME=/u/sert/Q001/TomCat CATALINA\_BASE=/u/sert/Q001/TomCat

<span id="page-11-3"></span>Choose the ports on which you want tomcat to listen, and update the SERVVARS member, with those values, for example: <!ENTITY httpPort "8280"> <!-- the Tomcat HTTP port --> <!ENTITY httpPorts "8643"> <!-- the Tomcat HTTP port -->

Update the ZMFPARMS member - parameters are described within the member:

ZMFSUBSYS=7 ZMFNAME=SERT7822 ZMFPORT=6123 ZMFHOST=q001.provo.novell.com ZMFRESTPORT=8280 ZMFRESTHOST=q001.provo.novell.com ZMFRESTCONTEXT=/zmfrest ZMFEVENTFILE=/u/sert/Q001/Data/Subscribers.dat

The Subscribers.dat file will be created by the zmfevent application if it is not there (i.e. on first start up). This is where the event subscriber information is held and there should be a unique location for each event server application that is deployed (see later for information on deploying multiple applications).

### <span id="page-11-1"></span>*Start Tomcat*

When this has been done you can start the TomCat started task to verify success. Look out for security errors which will occur if the permissions are not right:

ICH408I USER(SERT ) GROUP(CMNTP ) NAME(CHANGEMAN TECH PUBS ) 457 /u/sert/Q001/TomCat/logs/localhost\_access\_log.2019-09-17.txt CL(DIRACC ) FID(01E2D9C8C6E2F5000F04000688610000) INSUFFICIENT AUTHORITY TO OPEN ACCESS INTENT(-W-) ACCESS ALLOWED(OTHER R-X) EFFECTIVE UID(0000000586) EFFECTIVE GID(0000000024)

Issue the STOP command to shutdown Tomcat

### <span id="page-11-2"></span>*Deploy .war files*

<span id="page-11-6"></span><span id="page-11-5"></span>Edit the DEPLOY member for the zmfevent and zmfrest war files which copies the two .war files to the webapps folder, in this case /u/sert/Q001/TomCat/webapps.

As soon as TomCat detects the presence of the .war files it starts activating the relevant servlets.

Π

#### Here's a sample of the output in STDOUT and STDERR showing this happening

In DD STDOUT 2019-09-23 10:21:01 INFO: ZMFEVENT Context(/zmfevent) Initializing. Version(822) Date(20190917.1546) 2019-09-23 10:21:02 INFO: ZMFEVENT Properties File(//DD:ZMFPARMS) 2019-09-23 10:21:02 INFO: ZMFEVENT Initializing LOG4J2. Folder(/u/sert/Q001/TomCat/logs/) 2019-09-23 10:21:02 INFO: JAVA Version: 1.8.0 2019-09-23 10:21:02 INFO: JAVA Home: /usr/lpp/java/J8.0\_64 2019-09-23 10:21:02 INFO: JAVA Runtime Name: Java(TM) SE Runtime Environment 2019-09-23 10:21:02 INFO: JAVA VM Name: IBM J9 VM 2019-09-23 10:21:02 INFO: JZOS JAR Version: 2.4.8 2017-05-02 2019-09-23 10:21:02 INFO: JZOS DLL Version: 2.4.8 2017-05-02 2019-09-23 10:21:28 INFO: Servlet(Event Services) Initializing. Version(822) Date(20190917.1546) 2019-09-23 10:21:28 INFO: ZMF Host Name(SERT7822) Address(q001.provo.novell.com) Port(6123) 2019-09-23 10:21:28 INFO: ZMF Rest Address/Port: q001.provo.novell.com:8280 2019-09-23 10:21:28 INFO: Subscriber File set to /u/sert/Q001/TomCat/webapps/zmfevent/WEB-INF/Subscribers.dat 2019-09-23 10:21:28 INFO: Loading subscribers. File=/u/sert/Q001/TomCat/webapps/zmfevent/WEB-INF/Subscribers.dat Encrypt=false 2019-09-23 10:21:29 INFO: Subscriber File encryption status = false 2019-09-23 10:21:55 INFO: ZMFREST Context(/zmfrest) Initializing. Version(822) Date(20190917.1546) 2019-09-23 10:21:55 INFO: ZMFREST Properties File(//DD:ZMFPARMS) 2019-09-23 10:21:55 INFO: ZMFREST Initializing LOG4J2. Folder(/u/sert/Q001/TomCat/logs/) 2019-09-23 10:21:55 INFO: JAVA Version: 1.8.0 2019-09-23 10:21:55 INFO: JAVA Home: /usr/lpp/java/J8.0\_64 2019-09-23 10:21:55 INFO: JAVA Runtime Name: Java(TM) SE Runtime Environment 2019-09-23 10:21:55 INFO: JAVA VM Name: IBM J9 VM 2019-09-23 10:21:55 INFO: JZOS JAR Version: 2.4.8 2017-05-02 2019-09-23 10:21:55 INFO: JZOS DLL Version: 2.4.8 2017-05-02 2019-09-23 10:21:55 INFO: Servlet(Rest Services) Initializing. Version(822) Date(20190917.1546) 2019-09-23 10:21:55 INFO: ZMF Address(q001.provo.novell.com) CMN(6123) XCH() and in another DD STDERR Sep 23, 2019 10:20:29 AM org.apache.catalina.startup.HostConfig deployWAR INFO: Deploying web application archive /u/sert/Q001/TomCat/webapps/zmfevent.war Sep 23, 2019 10:21:28 AM org.apache.catalina.util.SessionIdGeneratorBase createSecureRandom INFO: Creation of SecureRandom instance for session ID generation using [SHA1PRNG] took [25,371] milliseconds. Sep 23, 2019 10:21:32 AM org.apache.catalina.startup.HostConfig deployWAR INFO: Deployment of web application archive /u/sert/Q001/TomCat/webapps/zmfevent.war has finished in 62,872 ms Sep 23, 2019 10:21:32 AM org.apache.catalina.startup.HostConfig deployWAR INFO: Deploying web application archive /u/sert/Q001/TomCat/webapps/zmfrest.war Sep 23, 2019 10:22:09 AM org.apache.catalina.startup.HostConfig deployWAR INFO: Deployment of web application archive /u/sert/Q001/TomCat/webapps/zmfrest.war has finished in 36,861 ms

## <span id="page-13-0"></span>*Enable in ZMF Admin*

Once TomCat is running and the servlets are ready, Then the next step is to enable the interface in the ZMF Global Administration Options facility (=A.G) panel CMNGAMN1.

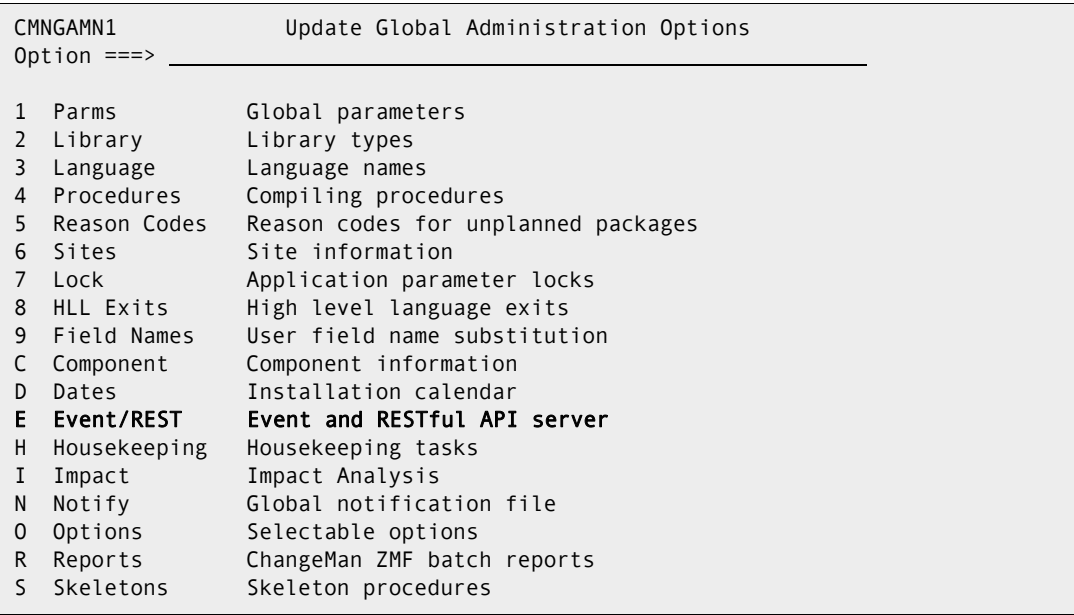

Select option E - Event/REST - Event and RESTful API server and then you will see panel CMNGEV01:

```
CMNGEV01 Event/RESTful API Server 
Command ===> 
    Server Procedure . . SERTTC8
             address . . g001.microfocus.com
                 port . . 08280 
Event server context . . zmfevent
 REST server context . . zmfrest
 Enter / to select option 
   / Event server active 
   / REST api server active 
   Apply saved admin settings
```
This allows you to maintain the values used by both the Event and ZMF REST API servers. The same attributes are assigned to the Event and the REST API servers.

To save all changes and leave this panel use pf3/end. To discard all changes and leave use the CANCEL primary command. ENTER redisplays the panel with the same values, nothing is saved.

**Server proc** - The name of the cataloged procedure which is used by ZMF to start the event and/or REST api server.

**address** - The DNS name or IP address of the server.

**port** - The port number on which the server is listening.

**Event server context** - The context used by the event servlet running in the server address space. The default is zmfevent

**REST api server context** - The context used by the REST api servlet running in the server address space. The default is zmfrest

**Event server active?** - Use '/' to activate event server support within this ZMF instance. If not already active the relevant server will be started by ZMF during start up.

**REST api server active?** - Use '/' to activate REST api server support within this ZMF instance. If not already active the relevant server will be started by ZMF

**Apply saved admin settings** - Once any updates have been made the dialog will use the REFRESH service to take the actions required to apply the settings, e.g. start the server, as required.

This completes the TomCat install and initial configuration.

## <span id="page-14-1"></span><span id="page-14-0"></span>*Simple Installation Verification Procedure:*

With your ZMF instance up and running and the tomcat web apps configured correctly in ZMF Global Admin, you should be able to contact your target ZMF with a REST call. Use the / zmfrest/list url to get a list of ZMF REST api's up, in this example this was: http:// q001.microfocus.com:8280/zmfrest/list

You can logon to your target ZMF using your TSO userid and password and then try driving one of the apis via the 'prototyping' facility, for example:

Scroll down to find the 'Parms' category, then open up the two APIs by clicking the row.

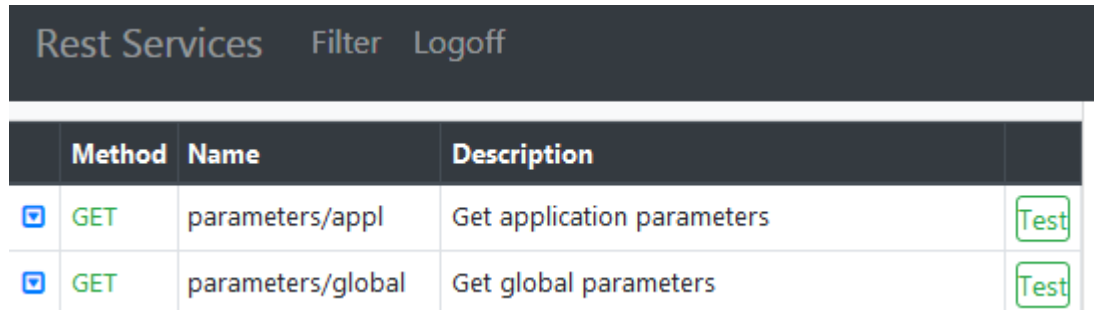

Get the global parameters for your target ZMF subsystem. This API requires no parameters (there is only one set of global parms) so clicking the 'Test' button on the right brings up the next panel where you would normally specify parameters (there are none for this call), then click on the 'Test API' button on that panel.

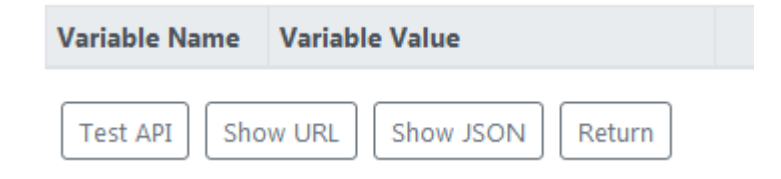

You should receive a list of global parameters for your target ZMF subsystem in JSON format looking similar to this

```
ł
  "result":{
    "cmnEnvironment":3,
    "enableCompUserVars":"Y",
    "eliminatePersonalLib":"N",
    "enableDisplayOrderSite":"N",
    "runHealthChecks":"N",
    "businessFromTime":"0001",
    "resourceClassLength":"0006",
    "release":2,
    "componentMasterLib":"CMNTP.S7.CMNCMPNT",
    "includeIspplib":"N",
    "autoScratchLoadMbr":"N",
    "installStartedProcName":"CMN7ADSP",
    "modLevel":2,
    "defaultScheduler":2,
```
## <span id="page-15-0"></span>*Running multiple instances of ZMF*

The Tomcat started task will support multiple instances of ZMF simultaneously. You need a different 'context' for each ZMF instance you wish to support. In order to do this you must copy the zmfevent.war and zmfrest.war files to different names within the Tomcat webapps directory, e.g. zmfevntj.war and zmfrestj.war were created to support another instance

(subsys=J) separately from an existing instance. Then you add context specific qualifiers to the parameters in ZMFPARMS - an example

```
#
# General parameters
#
ZMFHOST=D001.MICROFOCUS.COM
ZMFRESTHOST=D001.MICROFOCUS.COM
LOG_INCLUDE_CONTEXT=Y
#
# CMNI parameters (contexts are /zmfrest and /zmfevent)
#
ZMFREST.ZMFSUBSYS=I
ZMFREST.ZMFNAME=CMNI
ZMFREST.ZMFPORT=6611
ZMFEVENT.ZMFSUBSYS=I
ZMFEVENT.ZMFNAME=CMNI
ZMFEVENT.ZMFPORT=6611
ZMFEVENT.ZMFRESTPORT=8085
ZMFEVENT.ZMFRESTCONTEXT=/zmfrest
ZMFEVENT.ZMFEVENTFILE=/u/cmndev/tomcati/Subscribers.dat
#
# CMNJ parameters (contexts are /zmfrestj and /zmfevntj)
#
ZMFRESTJ.ZMFSUBSYS=J
ZMFRESTJ.ZMFNAME=CMNJ
ZMFRESTJ.ZMFPORT=6621
ZMFEVNTJ.ZMFSUBSYS=J
ZMFEVNTJ.ZMFNAME=CMNJ
ZMFEVNTJ.ZMFPORT=6621
ZMFEVNTJ.ZMFRESTPORT=8085
ZMFEVNTJ.ZMFRESTCONTEXT=/zmfrestj
ZMFEVNTJ.ZMFEVENTFILE=/u/cmndev/tomcatj/Subscribers.dat
```
You will need to add the relevant 'log' DD names to the tomcat procedure, e.g.

//ZMFEVNTJ DD SYSOUT=\* //ZMFRESTJ DD SYSOUT=\*

These need to be added for the new contexts zmfevntj and zmfrestj also, via the A.G.E panel accordingly.

# <span id="page-18-1"></span><span id="page-18-0"></span>Chapter 2 **Using ZMF Event and REST Services**

This chapter presents an overview of REST Services concepts.

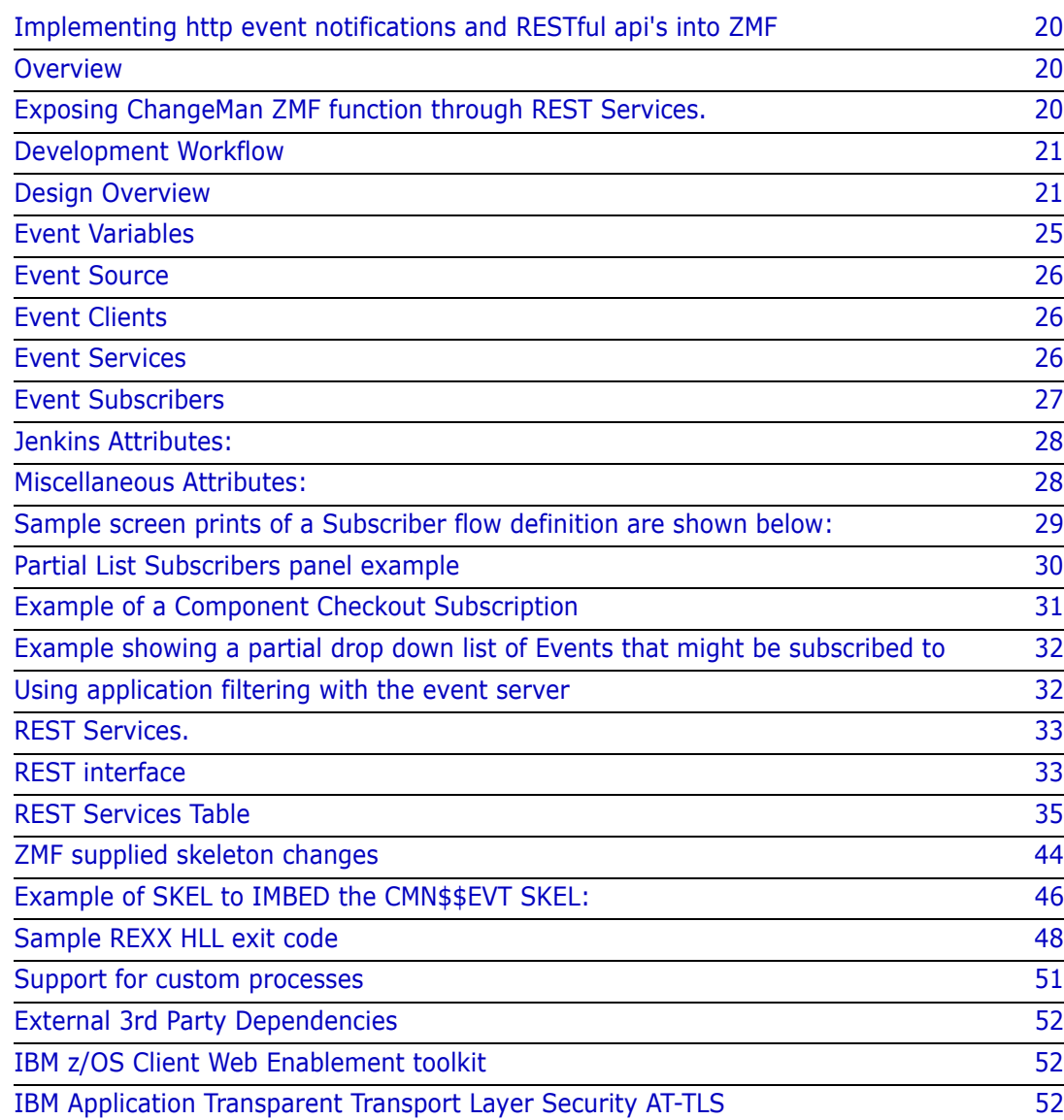

# <span id="page-19-0"></span>**Implementing http event notifications and RESTful api's into ZMF**

## <span id="page-19-1"></span>**Overview**

The purpose of this product enhancement is essentially two fold:

1. To expose ChangeMan ZMF events to external authorized subscribers in the form of http methods, and to act upon responses returned from those subscribers. This is the 'event server' part of this support.

- There may be from zero to any number of subscribers of a given event notification.
- The subscriber on which support is focused in this first release is Jenkins.
- 'Endpoint' support such as SonarQube, Jira, Octane etc is provided via existing Jenkins Plugins etc.
- While Jenkins is the focus, the support is generic and other products/processes may subscribe to the event server. We emit the event in a common format via http post (etc) and it is for the subscriber to handle that event.

2. To take incoming 'unsolicited' requests from authorized users to perform a function within ZMF. These will be in the form of an incoming REST api call. This is the 'ZMF REST api server' part of this support.

## <span id="page-19-2"></span>**Exposing ChangeMan ZMF function through REST Services.**

Many existing ZMF users are exploring Agile development and automated tool chains as part of a continual improvement process for accelerating Mainframe Application development. The role of ZMF in these processes is changing with the requirement being that ZMF now participate rather than drive the development process as sites move to continuous integration and delivery pipelines.

A number of large ZMF sites are building workflows with a variety of proprietary and open source technologies and want to be able to integrate their ZMF implementation into these new pipelines.

The requirement is support the user needs to be able to integrate ZMF as part of an automated workflow by exposing ZMF functions as RESTful APIs which will enable these functions to be initiated from a participating subscriber in an automated workflow.

As a generic requirement it is key to make sure the API meets the standards and requirements that are expected in this space. This means ensuring the following:

<span id="page-19-3"></span>1. Supports a REST-based interface

 2. Supports a HTTP callback (WebHook) mechanism for event notification. This will provide the push mechanism from ZMF to whatever distributed orchestration started the workflow, such as Jenkins. This is a specific implementation of the bidirectional support.

 3. Provides a secure interface. Credentials are not visible in scripts and are transmitted securely. Others use a Jenkins plug-in to generate a pass token that is passed in the REST API.

## <span id="page-20-0"></span>**Development Workflow**

 1. A code change has been identified as a task in an agile planning tool. This drives the creation of a simple package in ZMF

2. Source members can then be checked out from the base line into a specific package. This could be driven from an IDE task initiated by a developer or as part of an automated process.

- 3. For any given package there is a need to
	- a. Get a member list of the package with filters on source type as an option.
	- b. Get the actual source member or members from the package
	- c. Get build meta-data for a particular member or members

 4. When any components from a package are committed back to ZMF (Check in) an event is triggered which could be used by any tool which is part of a distributed orchestration

 5. For coding standards or security rules analysis when a component has been checked into ZMF then a workflow requests a component and all dependencies from a package. Source code would be delivered as part of the request and this could then be passed by an orchestration engine to a separate process for analysis.

 6. As part of a workflow or process initiated by a developer a component build can be requested. This will build the component on the mainframe based on the build meta-data for the component. When the build has completed this triggers an event

 a. The build status from a component build needs to available so that any errors in the build step can be returned to an IDE or to a distributed orchestration tool.

 b. This build process could be iterative based on the number of components in a package

 7. On successful build the contents of a package can then be promoted which could then trigger automated testing

 8. When a code change as part of a package has been tested then this can be associated to an existing ERO release

## <span id="page-20-1"></span>**Design Overview**

The ZMF/Jenkins integration implementation consists of a number of loosely coupled services. This section gives a brief overview of the main components:

#### <span id="page-20-2"></span>**Events**

Describe something that has occurred in ZMF. For Example, Package Create.

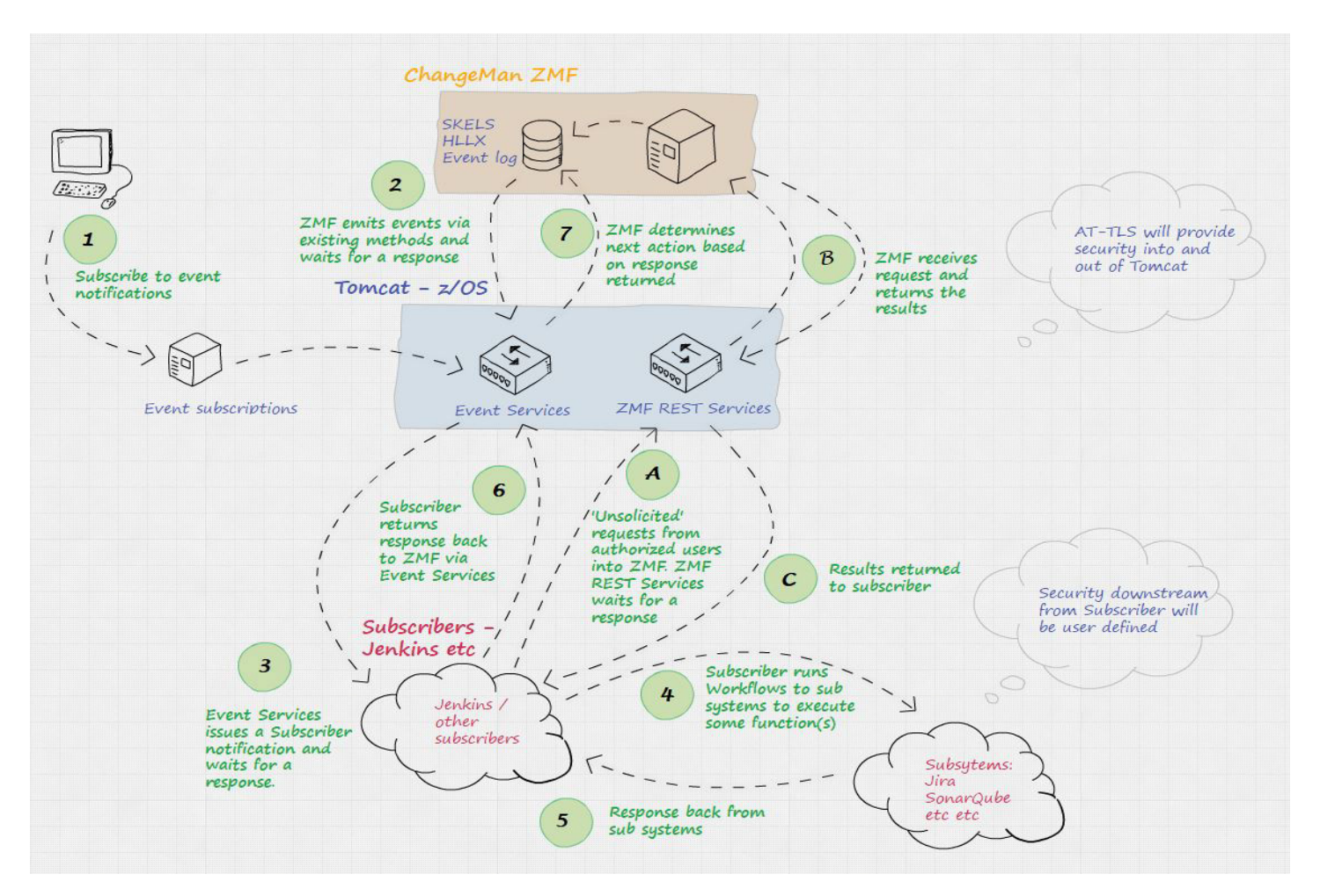

#### <span id="page-21-4"></span>**Event Variables**

Standardized variable names used throughout the various services.

#### <span id="page-21-2"></span>**Event Source**

The source of a ZMF Event.

#### <span id="page-21-0"></span>**Event Clients**

Program to forward a specific event from an Event Source to Event Services

#### <span id="page-21-1"></span>**Event Services**

Processes events sent from the event clients. Handles sending events to multiple subscribers and custom response handling.

#### <span id="page-21-3"></span>**Event Subscribers**

An entity represented by a URI that subscribes to one or more ZMF Events.

#### <span id="page-21-6"></span>**Rest Services**

Rest services provides a REST API for Change Man ZMF Services. This is a true REST API where each transaction connects to ZMF, processes the request, disconnects from ZMF and returns the result to the client.

#### <span id="page-21-7"></span>**ZMF Rest Services Extensions**

A client side wrapper for ZMF Rest API's. This implements support for bulk client transactions and helper methods that demystify ZMF data structures.

#### <span id="page-21-5"></span>**Jenkins SCM Plugin interface**

A Jenkins Plugin to provide ZMF SCM functions in pipeline scripts.

#### <span id="page-22-1"></span>**Security Considerations**

Security Considerations for ZMF / Jenkins Environment.

#### <span id="page-22-0"></span>**Events**

The ZMF Package/Component lifecycle may be described by a series of Events. This section identifies the published events as well as the event source.

The following sources generate events depending on the type of processing:

#### **SKEL**

ISPF Skeletons customize batch processing in ZMF. Batch processes generate Events by imbedding the appropriate Event Skeleton (An Event Client).

#### **HLLX**

Exit routines in ZMF that provide consistent processing for multiple client types. These routines generate Events by calling the Event Client.

#### **LOG**

ZMF writes Log records at many points during processing. A post-processing routine sends the records to Event Services.

The table below lists the currently defined ZMF Events (Taken from the existing ZMF Event Log) A review of ZMF Services is required to determine additional event points.

Events with an Asterisk are not processed. The SKEL/HLLX/LOG columns indicate if this source is capable of generating the event. (values are Yes/No/Maybe).

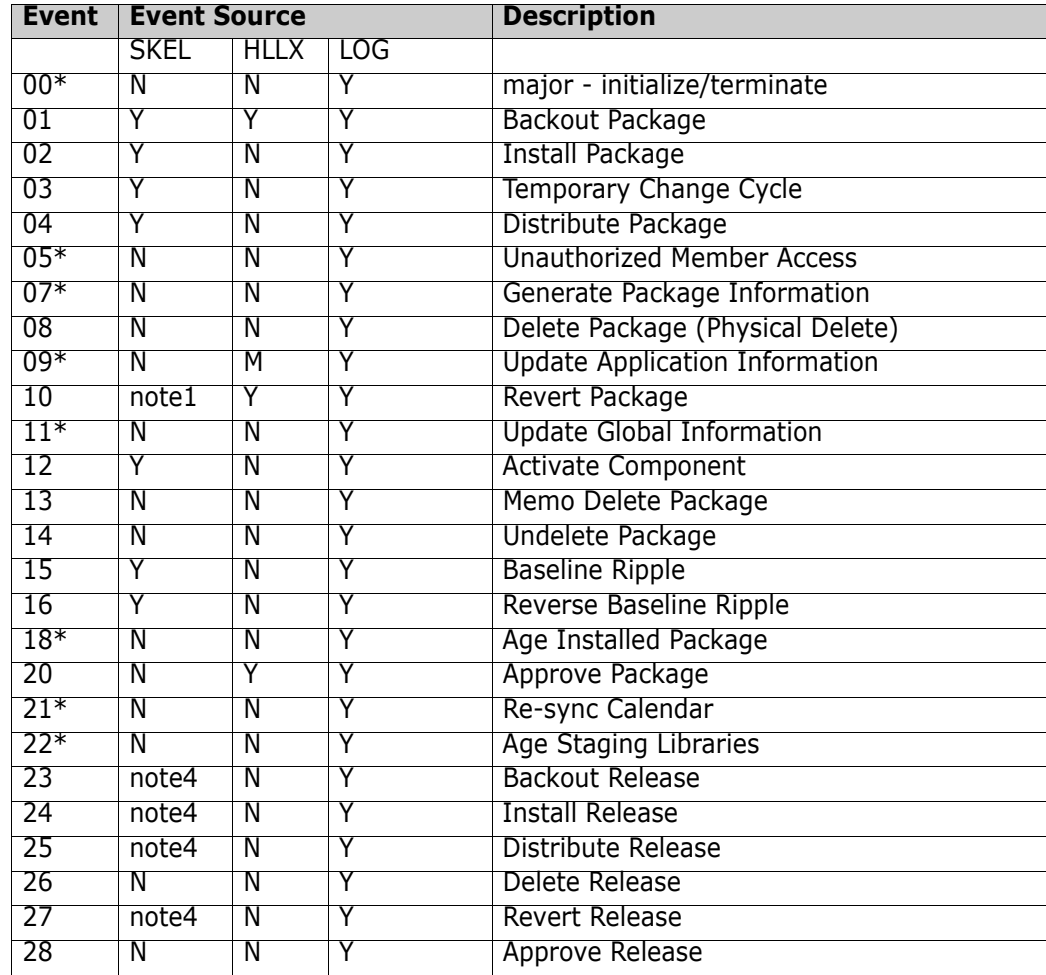

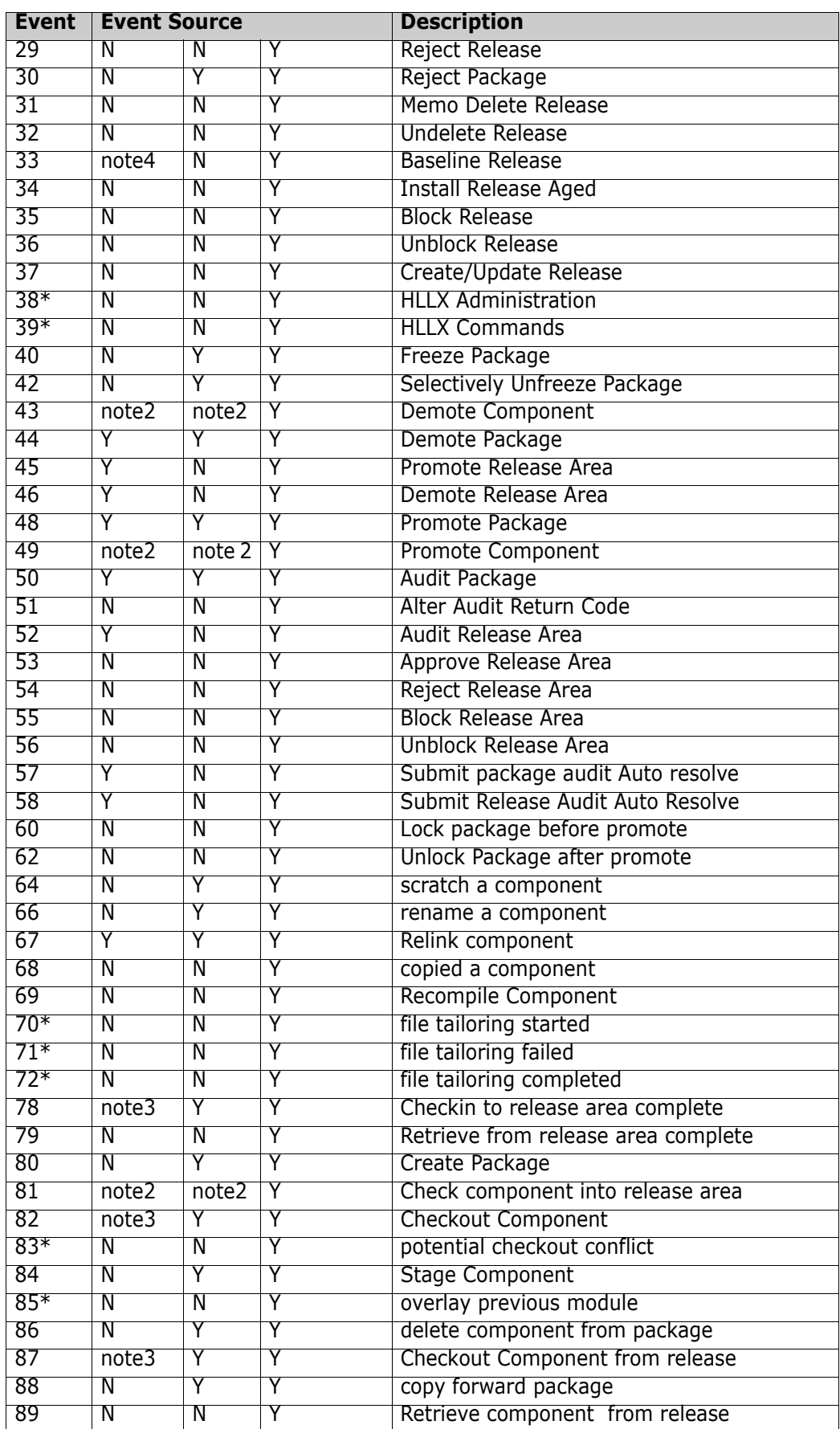

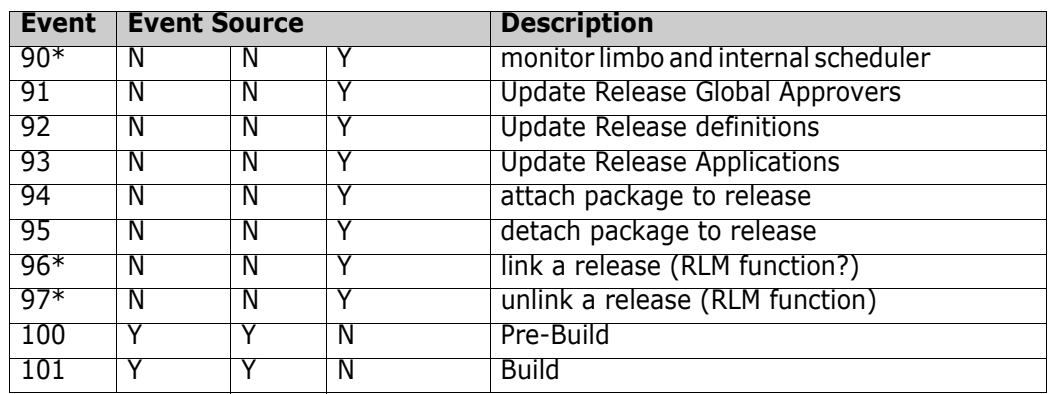

**note1**: Depending on whether you are working with an ALL or DP/P sites there may not be a batch job associated with a package revert. The skels notification of this event takes place where a batch job is used.

**note2**: These events may apply to many thousands of components in a single action. It makes no sense to call the event server for each component. The package (or area) level action event is supported and any process driven by the package level event can use ZMF REST services to query the package for individual components should that be necessary.

Note, also, that the individual component events will continue to be written to the log for post-processing.

**note3**: A batch job is only involved, and this event emitted via the skels notification, if the action is performed in batch mode.

**note4**: An ERO release ties together one or more ZMF packages. When you do anything at the back end of a release lifecycle (e.g. install a release etc.) you are actually causing the same action to be taken for the group of packages that make up the release. So each of these packages will already be generating standard (i.e. base ZMF) events for these actions (e.g. 02 - Install package). For these events, you should use the 'log' emitted event.

## <span id="page-24-0"></span>**Event Variables**

There are many 'Variables' in the ZMF/Jenkins integration. Standard variable names provide consistency for multiple services across multiple platforms. Jenkins Jobs often use 'build parameters' to customize processing, supplied in name/value pairs. Incorrect parameter names passed to a Jenkins process will cause a failure. These processes must use the standard names.

- Parameters for Event Clients
- Parameters passed from Event Clients to Event Services (QUERY/JSON)
- Parameters passed from Event Services to JENKINS
- Parameters passed to ZMF Rest Services (QUERY/JSON)

### <span id="page-24-5"></span>**ZMF Specific VARIABLE NAMES:**

- <span id="page-24-1"></span>• APPL
- <span id="page-24-4"></span>• PACKAGE
- <span id="page-24-3"></span>• LIBTYPE
- <span id="page-24-2"></span>• COMPONENT
- <span id="page-25-12"></span>• RELEASE
- <span id="page-25-13"></span>• RELEASEAREA
- <span id="page-25-11"></span>**PROMOTIONNAME**
- <span id="page-25-16"></span>• SITE
- <span id="page-25-10"></span>• PROMOTIONLEVEL
- <span id="page-25-7"></span>• JOBNAME
- <span id="page-25-8"></span>• JOBNUMBER
- <span id="page-25-17"></span>• USERID
- <span id="page-25-14"></span>• RESTSERVER (Rest Services URL to identify ZMF)
- <span id="page-25-9"></span><span id="page-25-6"></span>• EVENTSOURCE (skel, hllx, log)

## **ZMF Non-specific Variables**

- <span id="page-25-3"></span>• EVENT
- <span id="page-25-18"></span>• WAIT
- <span id="page-25-15"></span>• RETURNCONTENT

Note: This forces user scripts to use the ZMF defined variable names.

## <span id="page-25-5"></span><span id="page-25-0"></span>**Event Source**

- Events can be generated from a number of sources. The Event Source may be:
- A HLLX routine A step in ZMF batch job (ISPF SKEL) LOG Task.

## <span id="page-25-4"></span><span id="page-25-1"></span>**Event Clients**

Event Clients forward specific Events to Event Services for processing. Event Services provides a centralized service for processing multiple subscribers and holds key information including subscriber security. The following variables should be included in all requests to Event Services

- EVENT=XX
- WAIT=Y/N
- RETURNCONTENT=Y/N
- + All applicable ZMF Variables. See Event Variables for a list of variables

# <span id="page-25-2"></span>**Event Services**

Event Services is a centralized service for processing Events. It manages:

- Subscribers through a Web Application
- Receiving Event requests from Event Clients
- Sending Events to one of more subscribers
- Interpreting response from each subscriber
- Sending response to each Event Client

Event Services will return data in JSON format. The response data is held in a tag named EVENT\_RESULT. EVENT\_RESULT holds an array of JSON elements for each subscriber:

- TARGET\_EVENT The subscriber Event
- TARGET\_ID The Target ID
- TARGET URL The Target URL
- TARGET\_HTTP\_CODE The HTTP Status code from the Target
- TARGET HTTP\_MESSAGE The HTTP Status message from the Target
- TARGET\_JENKINS\_JOB\_NUMBER The Jenkins Job Number
- TARGET\_RESULT\_URL URL to display Jenkins JOB Console output
- TARGET\_JOB\_STATUS Jenkins Job Status
- TARGET\_JOBCONTENT Content of (TARGET\_RESULT\_URL)
- TARGET\_SONAR\_QUBE\_URL The URL to display Sonar Qube result

Event Services will be responsible for managing Event Subscribers.

## <span id="page-26-0"></span>**Event Subscribers**

A ZMF Subscriber represents an entity interested in a ZMF Event. The subscriber is identified by the following attributes:

General Attributes:

- Subscriber Name A user defined friendly name for the subscriber (64 Characters)
- Event The ZMF Event number (A Valid ZMF Event Number) selected from a drop down list
- URL The Subscriber URL. (256 Characters)
- HTTP Method POST/GET. The HTTP Method for this subscriber
- Return Content true/false. Flag to denote if content is expected back from the event notificaton to the subscriber
- Enabled true/false. Flag to enable/disable specific subscriber.
- HLLX source true/false. Set if an HLLX action can trigger this event
- Skel Source true/false. Set if the event can be triggered from an ISPF Skeleton
- Log Source true/false. Set if the event can be triggered as a result of logged event

Setting more than one of the above 3 sources to true will result in multiple triggers for the same event. The source of the event will be supplied on the list of parameters sent to the subscriber.

• Parameters QUERY/JSON Deliver parameters through QUERY String or JSON Body

Security Attributes:

- Authorization NONE/BASIC
- Userid The userid to be used for BASIC authentication (64 Characters)
- Password The password to use for BASIC authentication (64 Characters)

ZMF Filtering Attributes Filter

- Appl filter definition that limits processing to this Application. (4 Characters)
- Lib Type filter definition that limits processing to this Library Type. (3 Characters)

Filtering allows the subscriber to refine the events received. For example, they may only want to receive events for application "DEMO".

## <span id="page-27-2"></span><span id="page-27-0"></span>**Jenkins Attributes:**

- Jenkins true/false. Flag indicating a Jenkins target.
- Project Identifies the Jenkins JOB to run.
- CLI use Jenkins CLI interface
- Wait (true/false) Flag to signal that the process should wait for the Jenkins job to complete.
- Timeout Timeout in Milliseconds (if wait = true)

## <span id="page-27-1"></span>**Miscellaneous Attributes:**

• Parser flag or string indicating how to parse results. This allows for specific plugins to process subscriber results within Event Services.

ZMF Variables: (List of Requested ZMF Variables)

• Each ZMF Variable represented by a YES/NO selection (See Section on ZMF Variables)

<span id="page-28-1"></span><span id="page-28-0"></span>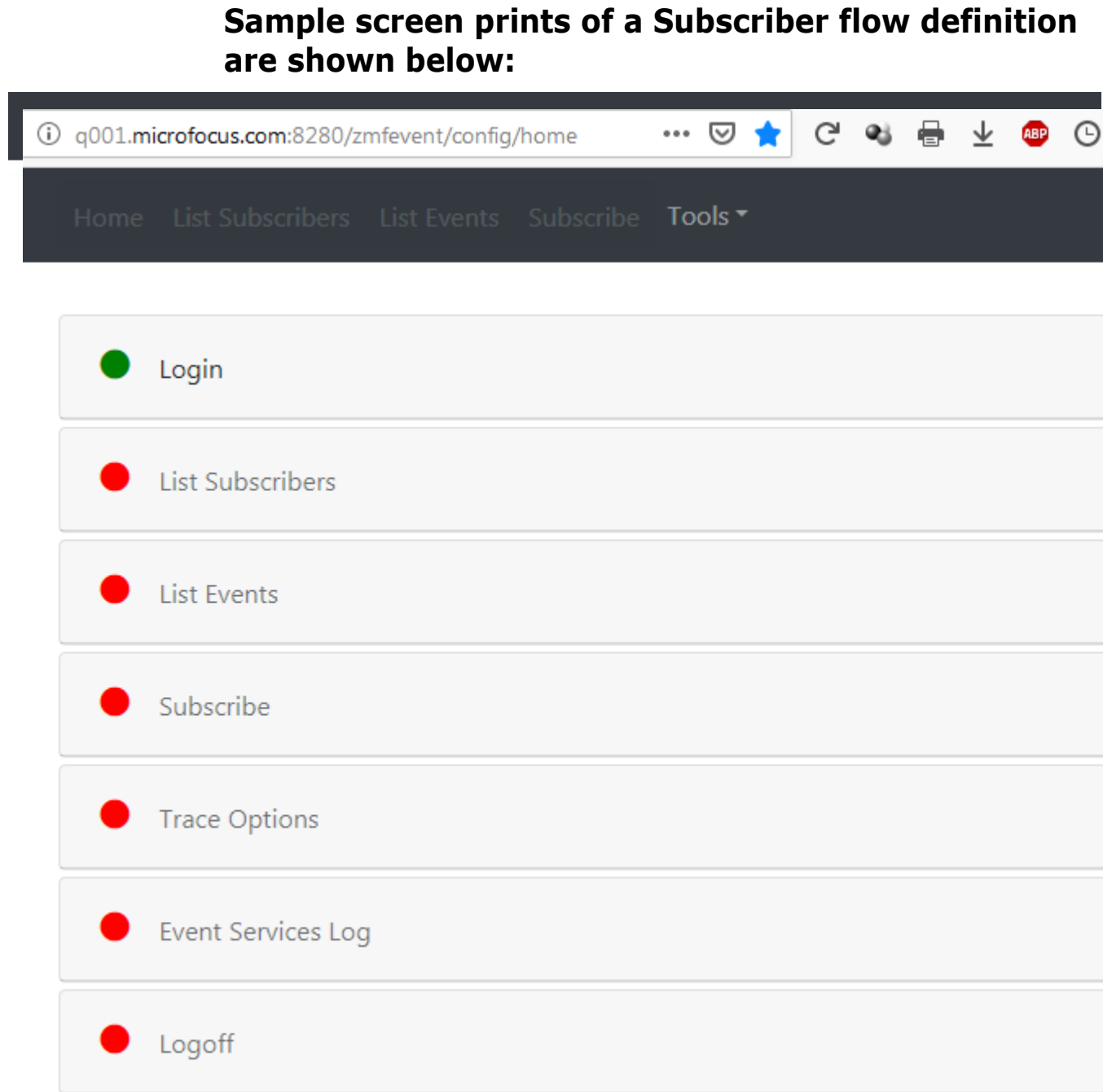

# <span id="page-29-1"></span><span id="page-29-0"></span>**Partial List Subscribers panel example**

Home List Subscribers List Events Subscribe Tools Filter...

# Event Services - Subscriber List

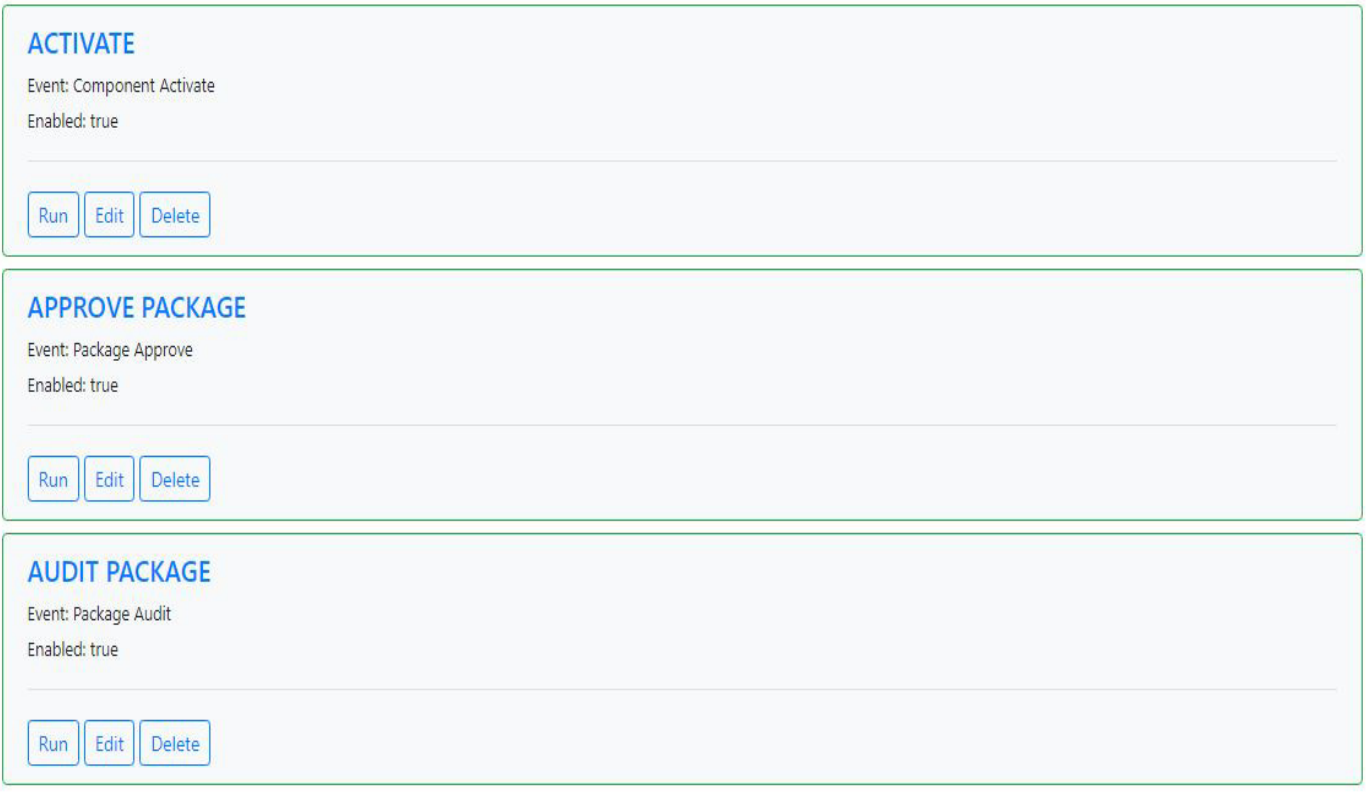

Filter

## <span id="page-30-0"></span>**Example of a Component Checkout Subscription**

Home List Subscribers List Events Subscribe Tools

# <span id="page-30-1"></span>Event Services - Edit Subscriber

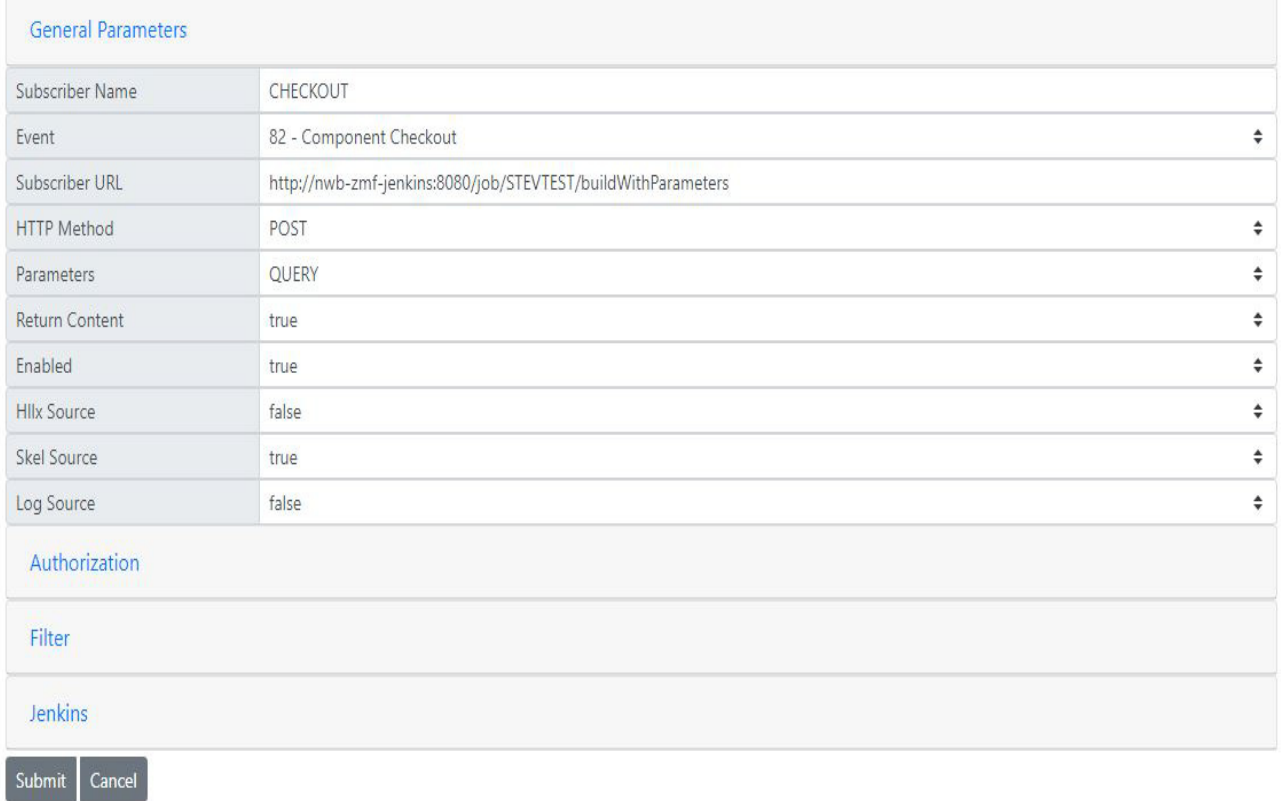

## <span id="page-31-2"></span><span id="page-31-0"></span>**Example showing a partial drop down list of Events that might be subscribed to**

### **T** ZMF Event Services

### **General Parameters**

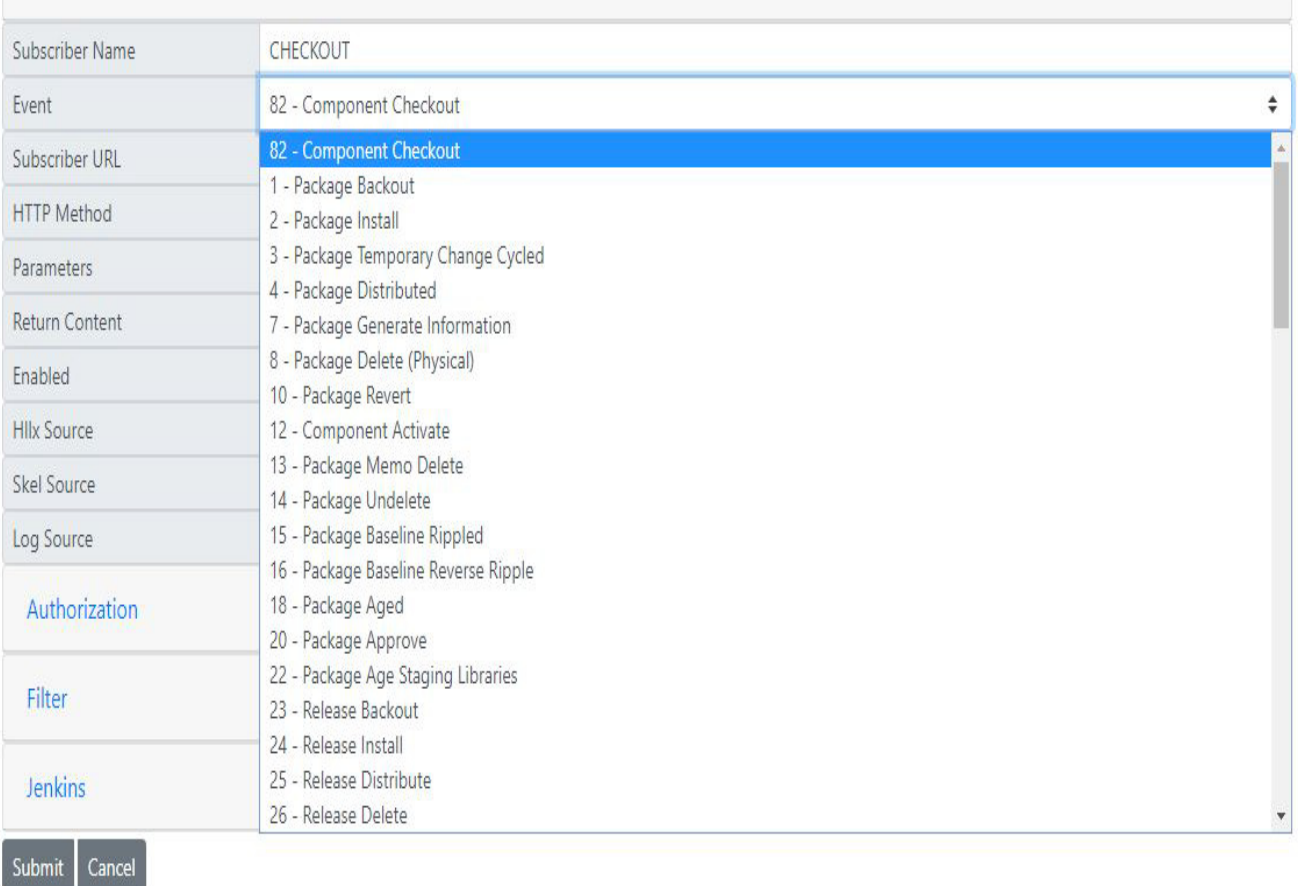

## <span id="page-31-3"></span><span id="page-31-1"></span>**Using application filtering with the event server**

Subscriptions to the event server may be filtered on application and library type such that event notifications are only acted on if the application (or libtype) passed on the notification matches the filter. By default all applications (and libtypes) will pass filtering. It may be that you only wish to implement event server notification for certain specific applications, this filtering can be implemented at the event server by coding a list of applications (separated by a semi-colon) in the relevant filter field. However, this still results in unnecessary network traffic (and delay to the application which is not taking part in event notification) as the filtering is not done until the notification reaches the event server. ZMF has been set up to avoid this unnecessary traffic/delay by separate mechanisms for HLLX and skeleton processing. For skeleton processing file tailoring only takes place for a specific package and, as such, the application is fixed for that particular file tailoring exercise. The file tailoring programs will pass the application when they query the event server to see if an event has any subscribers. If the application does not pass

filtering at the event server then the file tailoring program will mark that event as 'inactive' for this process and the relevant event notification steps will not be generated in the JCL created. For HLLX the decision on whether an event is 'active' or not is taken by the main program driving the exit calls. An HLL exit call could be for any application so the same test (as for skels processing) cannot be made. To avoid unnecessary traffic to the event server from HLL exits you must code the application selectivity yourself in the exit code, i.e. check a list of 'event server active' applications in your exit code prior to making a call to CMNURIRX (more information on the mechanisms used to call the event server from both HLL exits and batch job steps is given below).

## <span id="page-32-3"></span><span id="page-32-0"></span>**REST Services.**

Standard ZMF Web Services provides comprehensive coverage of ZMF Services. The learning curve is steep, as the client must implement session management to wrap requested transactions with logon and logoff requests. This is the proper tool to use for full-function clients. ZMF Rest Services (ZRS) provide REST API's for ZMF Services. ZRS is a wrapper on ZMF XML Services and works in a manner similar to the XML Prototype tool in TSO. Like the prototype tool, each call includes authentication to wrap the call with logon and logoff requests. This is standard processing for REST, as by definition, each transaction is stateless.

ZRS Requests follow this standard URL Pattern: http://host:port/context/Request

- context is the servlet context where ZRS is deployed (typically zmfrest)
- Request is the service name to call. This is an alias to the SERVICE/SCOPE/ MESSAGE implemented in ZMF. For example, APPLPARMS represents PARMS/APP/ LIST

ZRS accepts input parameters from a QUERY String or JSON body.

Parameters use standard variable names.

Output may be in XML or JSON format. The 'accept' header supplied by the client dictates the output format. Some services will override this as appropriate.

## <span id="page-32-2"></span><span id="page-32-1"></span>**REST interface**

To get a detailed list of the required/optional parameters (aka API variables) applicable to a specific REST API, this can be obtained with the following URI.

### /zmfrest/LIST

For example within a browser: http://q001.microfocus.com:8280/zmfrest/list

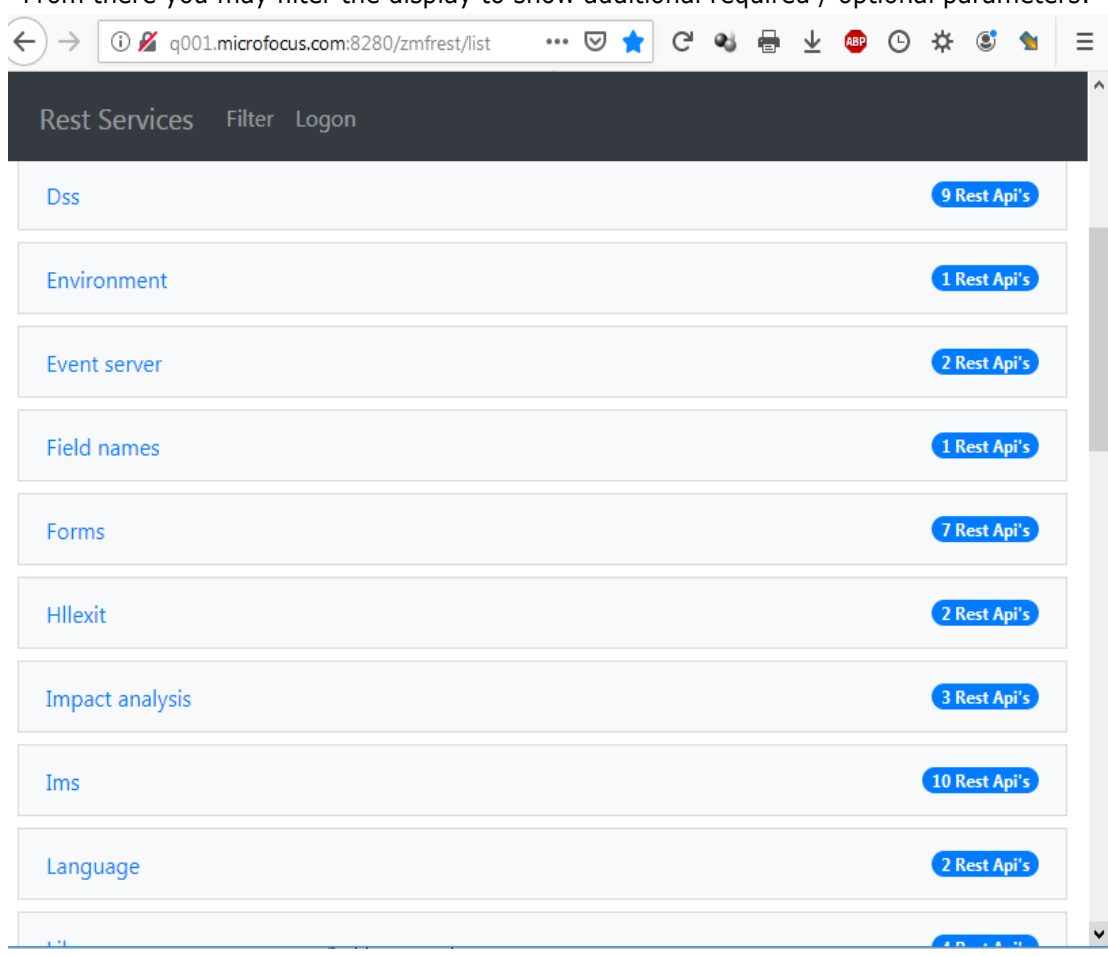

From there you may filter the display to show additional required / optional parameters:

The REST API web application can be used to explore and prototype the ZMF REST API calls.

To place a call in a program or script you need just use the relevant url and supply the parameters either as query parms or as a JSON body.

To authenticate your request at the target ZMF you must place your RACF userid and password into the authentication header of the request being sent to the server.

The header value should look like this:

'Authorization': 'Basic <encoding of userid: password>'

where *<encoding of userid:password>* is a base 64 encoding of *<userid>:<password>*.

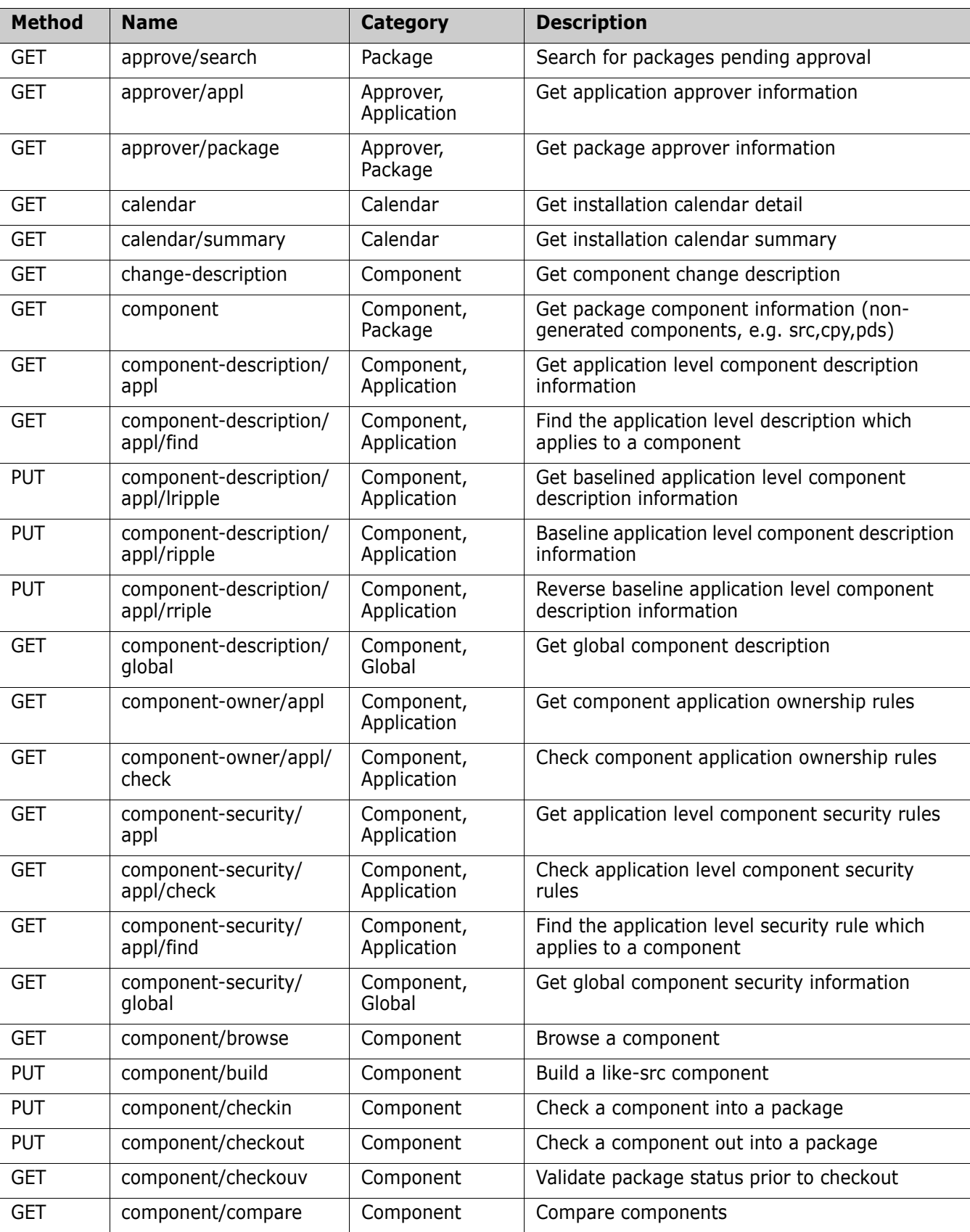

## <span id="page-34-1"></span><span id="page-34-0"></span>**REST Services Table**

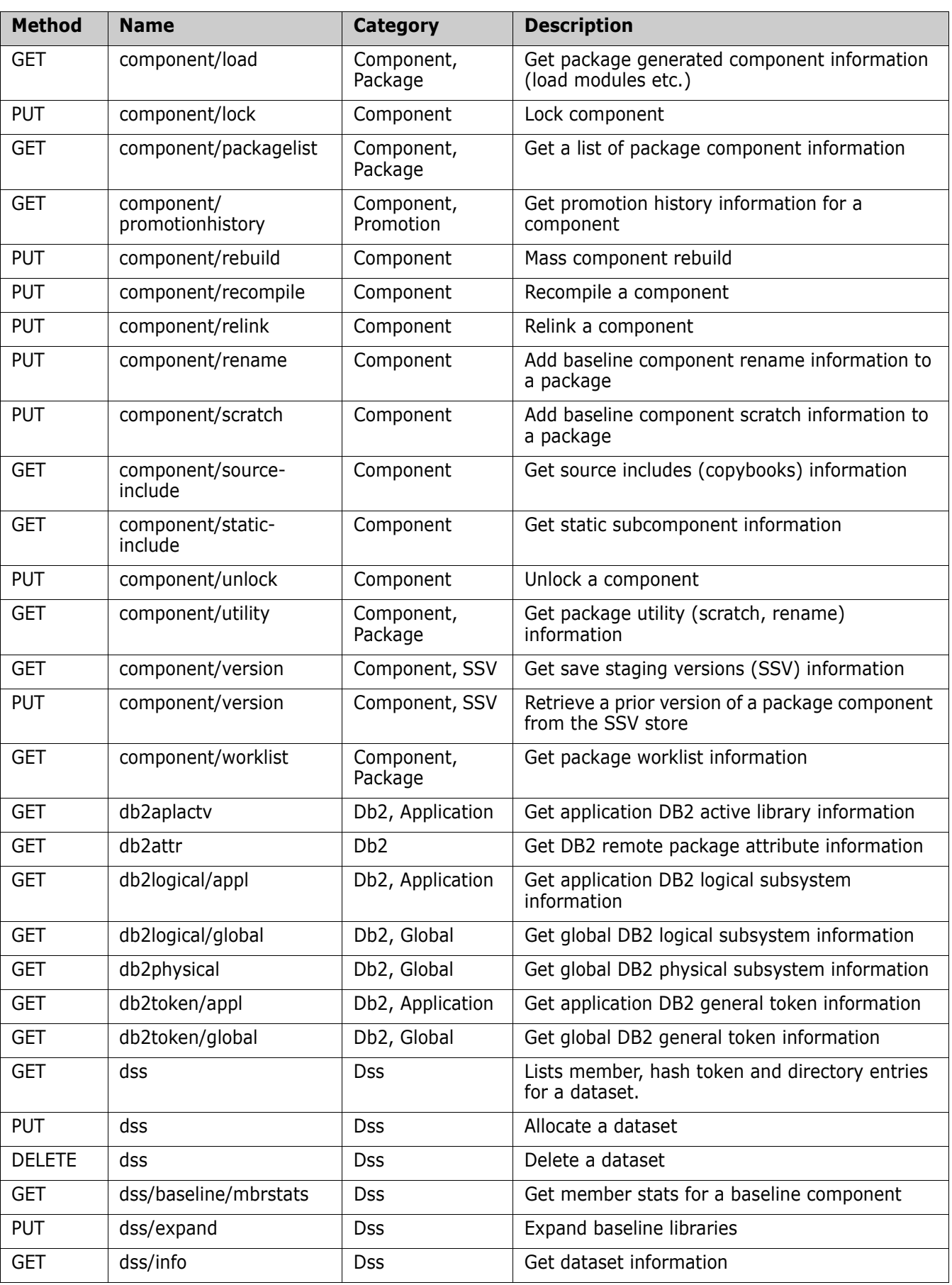

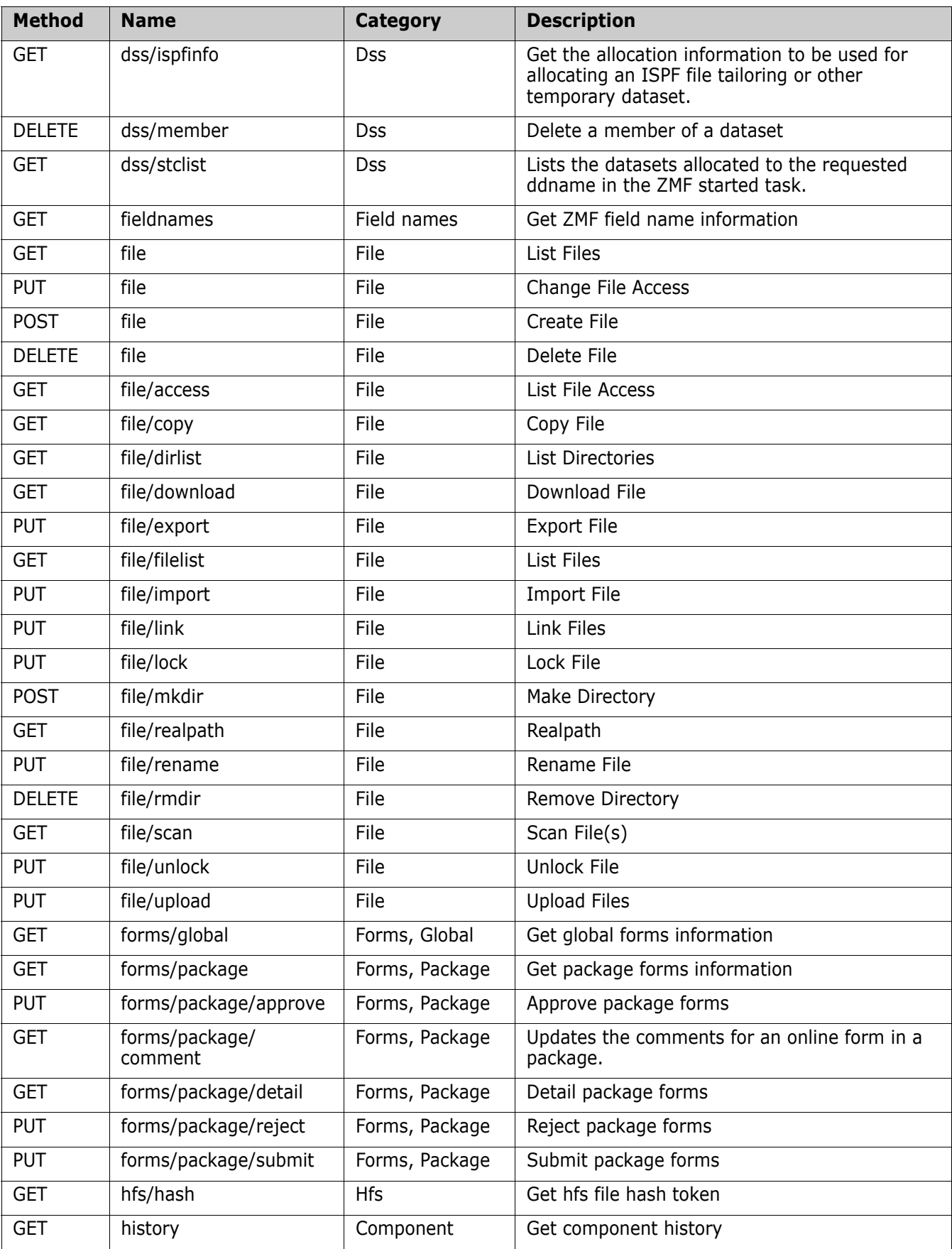

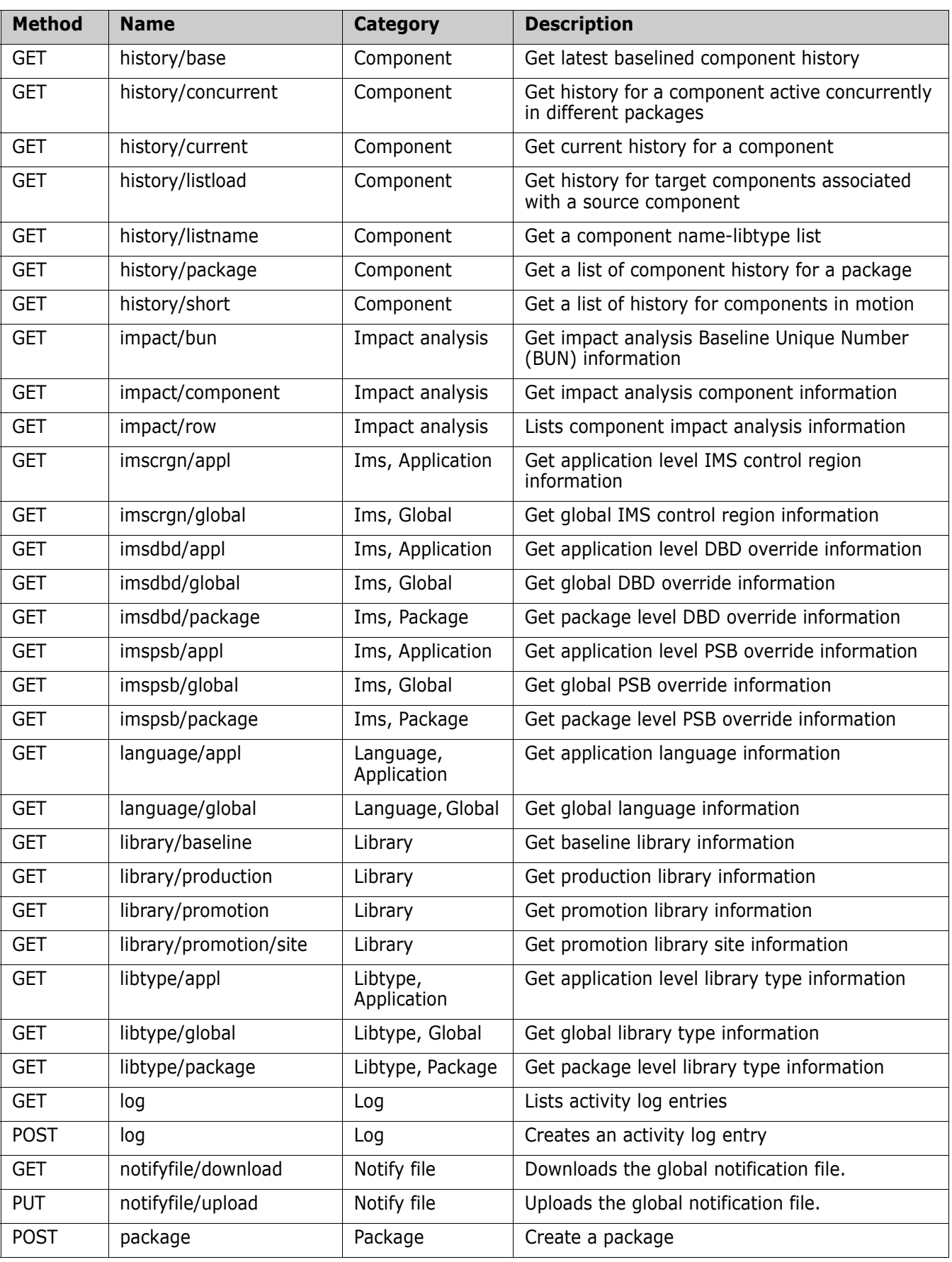

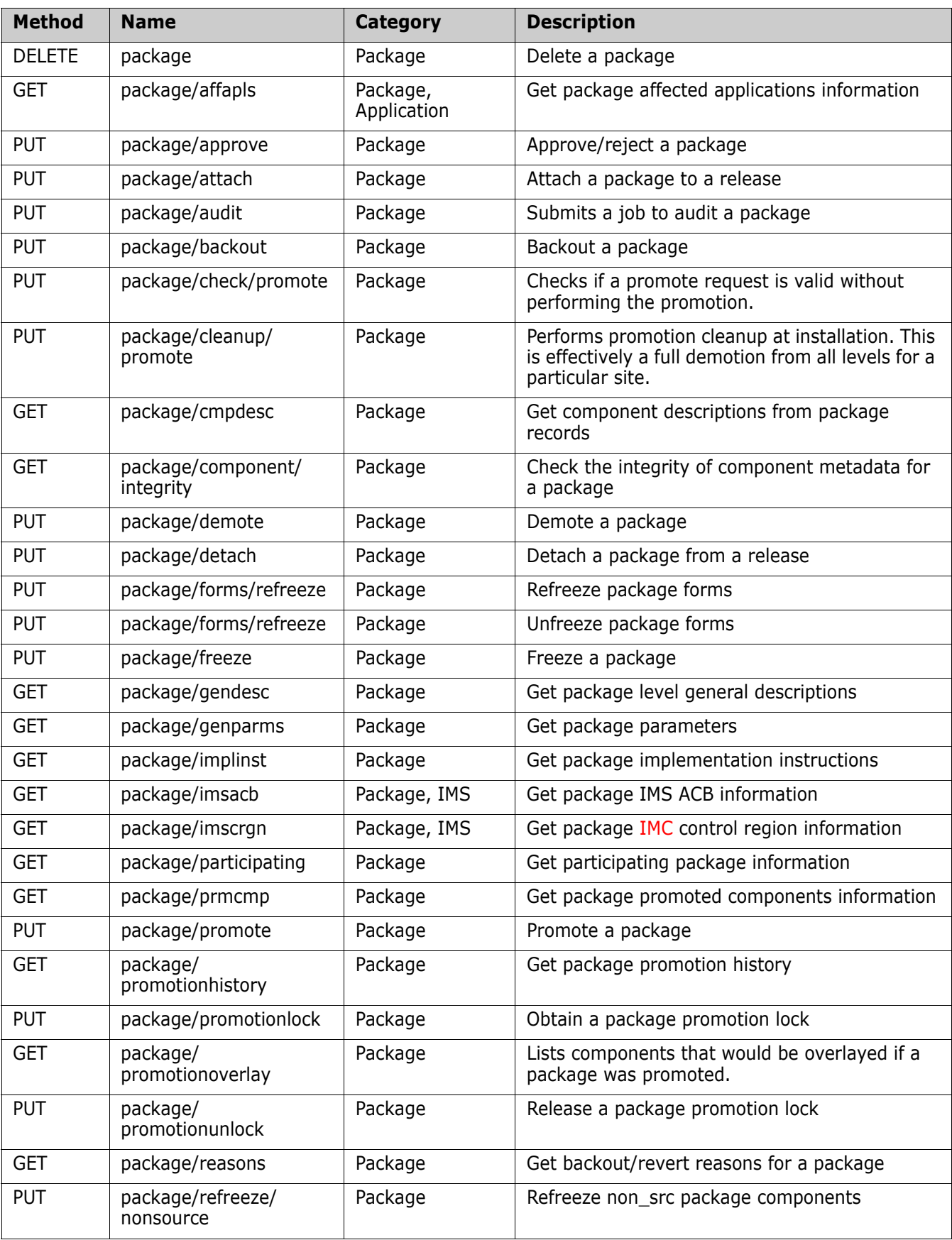

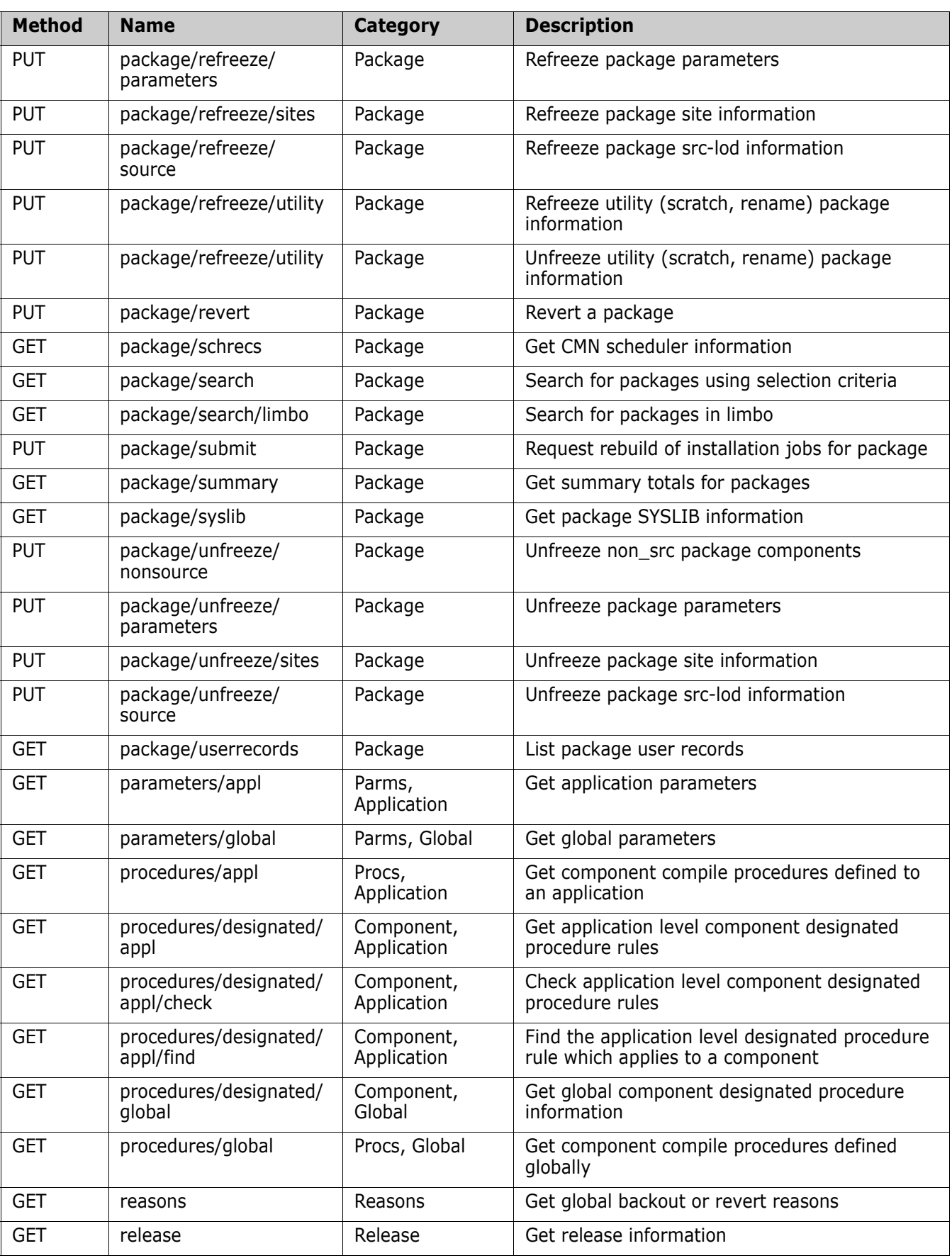

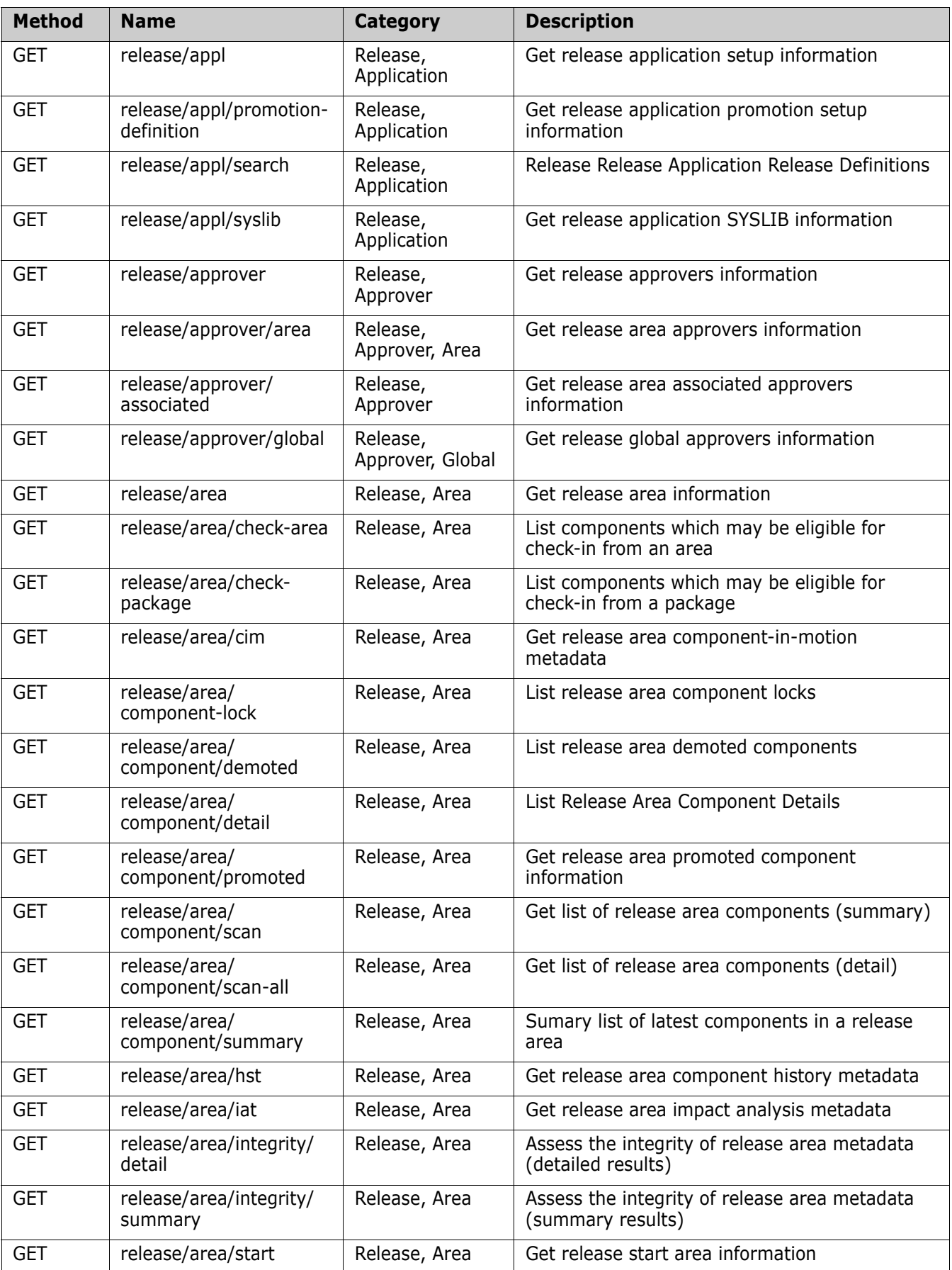

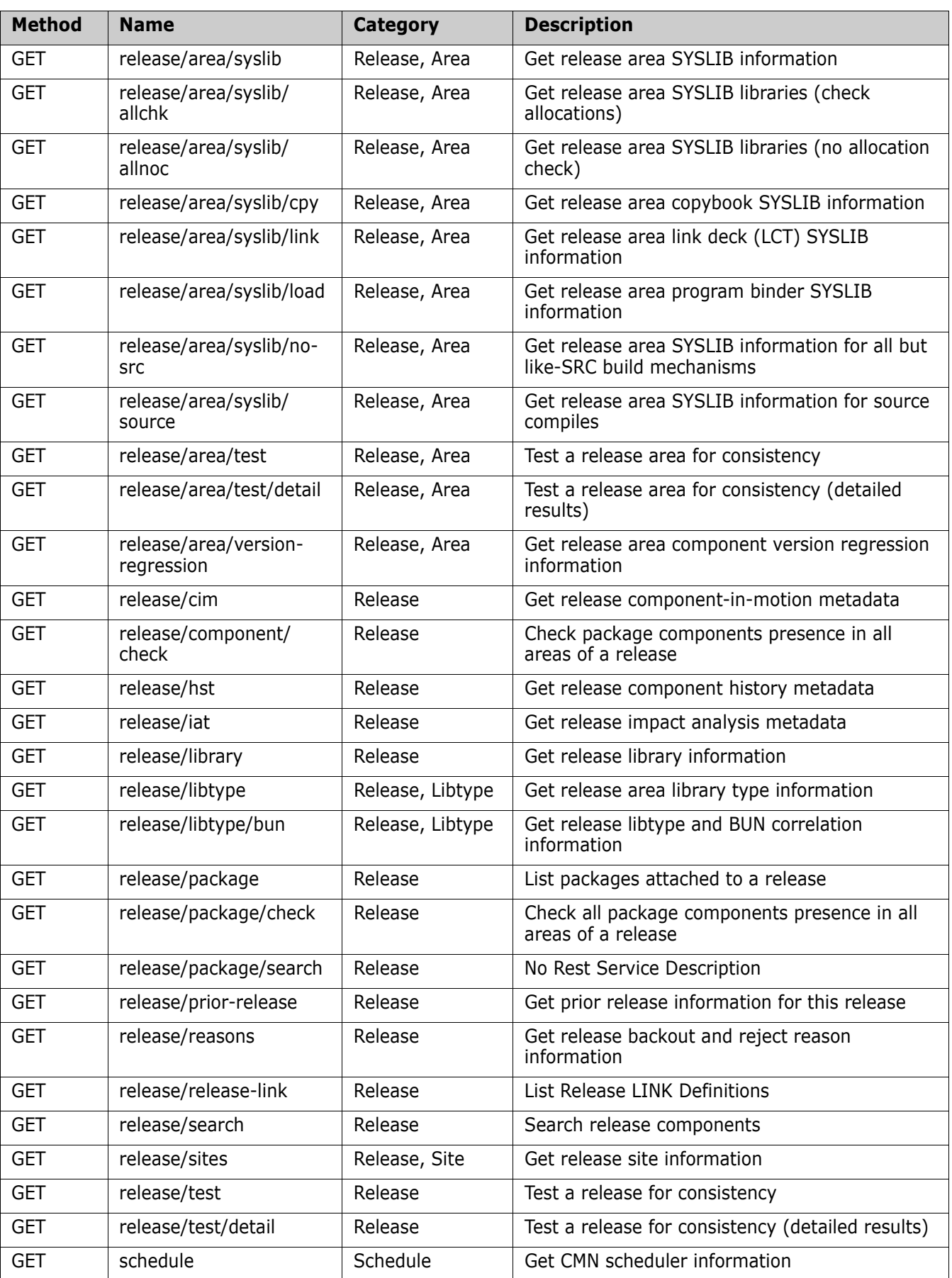

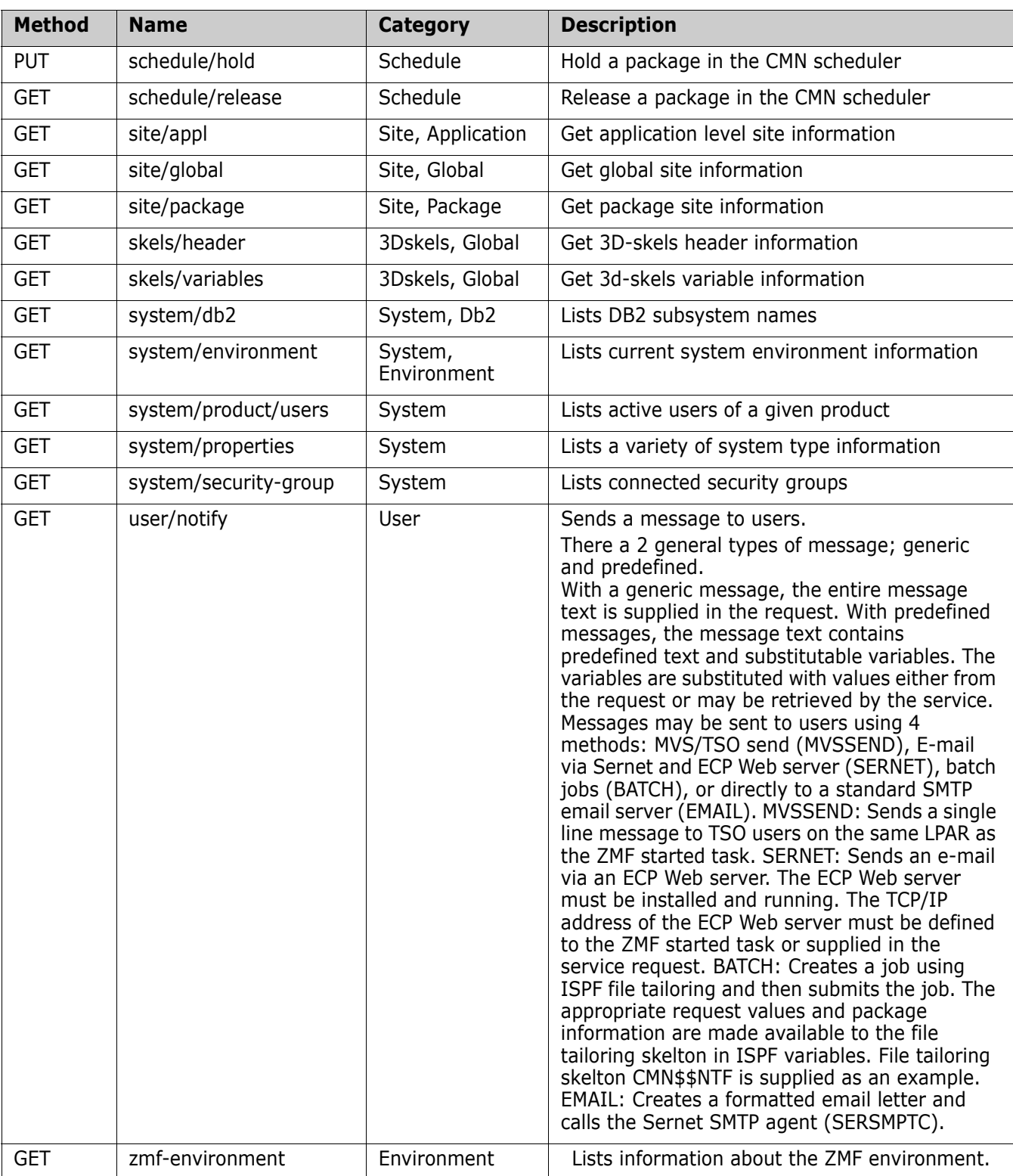

# <span id="page-43-0"></span>**ZMF supplied skeleton changes**

General note on usage: The call to the event server will wait for a response. The event server will wait for a response from the process which it has been asked to initiate (i.e. a Jenkins job etc.). If the target process returns immediately then response times need not be an issue. If you wish the target process to perform significant processing (e.g. standards checking/testing etc.) then the response may be a long time in coming. In these batch processes this may not be a huge concern. However, contrast this with the similar note made at the start of the following section on HLL exit use of the event server. Also note that the CMNURIBA program will return CC=12 for any http response from the event server other than one of the 2xx series. Again, contrast this with the out-of-the-box support supplied for HLLX.

Two new sample skeletons are provided to allow batch jobs generated by ZMF to call the event server. The call itself is coded in \*CMN\$\$EVT\* and this skeleton can be imbedded anywhere. The majority of the out-of-the-box support for ZMF generated batch job event notification is supplied via skeleton \*CMNEVT\* (which imbeds CMN\$\$EVT).

Existing skeletons related to 'success' notification have been modified to imbed CMNEVT as required, these are:

## **CMN00 CMN00INS CMNRPMB0**

Further changes have been needed to a group of skeletons which imbed CMN00INS twice, so that the event server call is only made for a success notification. These are:

#### **CMN20, 20I, 20T, 20TI CMN55, 55I**

Certain event notifications are generated directly via the ZMF file tailoring mechanism (i.e. the file tailoring includes CMN\$\$EVT directly). This is to avoid changing more existing skeletons than is absolutely necessary, these event ids are:

- 50 Package audit
- 52 Release area audit
- 57 Package audit autoresolve submitted
- 58 Release area autoresolve submitted
- 78 Checkin to release area
- 100 Build begins
- 101 Build ends

It may be that one wishes to move the location of the event notification away from that generated by ZMF file tailoring into a skeleton of their choice. To do this the original file tailoring must be neutralized and a sample skeleton, CMN\$\$EVX, has been provided to show how this can be done. Comparison of CMN\$\$EVX and CMN\$\$EVT will reveal the changes required.

New variables are defined to indicate whether the event server is active in general and active for specific events. These variables are set by the job generation program (i.e. CMNVFTLR, CMNVPRFT, CMNVRPFT, CMNVPIJB) and they will be available to all skeletons. If the user has chosen not to enable support for the event server in general or for a specific event then the imbedded skeleton CMN\$\$EVT will do nothing. The call to the event server is made using CMNURIBA (see example above) and every standard variable is passed (whether it is available or not), the event server will work out which variables, from the list, it will use for a specific event.

The new ISPF variables are these:

EVTACTV The event server is active if this is set to Y EVTADDR The DNS/ip address of the event server EVTPORT The port number on which the event server is listening EVTCTX The context for the event servlet (default is zmfevent) EVTNOxx xx or xxx is the event number (room for 3 digits if necessary). This variable will be set to Y if the event is active (e.g. EVTNO12=Y)

The ZMF program which is generating these variables will check with the event server to see if the specific event we are processing is active. If it is active then the EVTNOxx variable will be set to Y, else it will be set to N.

#### <span id="page-45-0"></span>*Example of SKEL to IMBED the CMN\$\$EVT SKEL:*

```
)CM
)CM NOTIFICATION 12
)CM
)SEL &EVTACTV EQ Y AND &EVTNO12 EQ Y 
)SETF &EVENTID = &STR(12)
)IM CMN$$EVT
)ENDSEL &EVTACTV EQ Y AND &EVTNO12 EQ Y
)CM
)CM End Of Notification 12
*Example SKEL For Event Client:*
//*)IM CMN$$EVT &EVENTID
)SEL &LISTNO EQ &Z
)SET LISTNO = 0
)ENDSEL &LISTNO EQ &Z
)SET LISTNO = &LISTNO + 1
//*
//* Call the event server for ZMF event number &EVENTID
//*
//EVENT&EVENTID EXEC PGM=CMNURIBA
//*
)SEL &EVENTID NE 100 AND &EVENTID NE 12
//SYSPRINT DD SYSOUT=*
)ENDSEL &EVENTID NE 100 AND &EVENTID NE 12
)SEL &EVENTID EQ 100 OR &EVENTID EQ 12
//SYSPRINT DD DISP=(,PASS),DSN=&&&&LIST9&LISTNO,
// &DEFNVKW=&DEFNVUN,SPACE=(TRK,(1,3),RLSE),
// DCB=(RECFM=FA,LRECL=133,BLKSIZE=0)
)ENDSEL &EVENTID EQ 100 OR &EVENTID EQ 12
//JSONIN DD DATA,DLM=@@
{
  "EVENT" : "&EVENTID.",
  "USERID" : "&USER.",
  "APPL" : "&PROJECT.",
  "PACKAGE" : "&PKGNAME.",
  "SITE" : "&RMTSITE.",
  "RELEASE" : "&RLSNAME.",
  "RELEASEAREA" : "&ARENAME.",
  "PROMOTIONNAME" : "&PROMNME.",
  "PROMOTIONLEVEL": "&PROMLVL.",
  "LIBTYPE" : "&CMPTYPE.",
  "COMPONENT" : "&CMPNAME."
}
@@
//SYSIN DD *
Server=&EVTADDR
Port=&EVTPORT
Context=&EVTCTX
Method=POST
/*
//*
```
The supplied skeleton, CMN\$\$EVT, can be further modified should one wish to save the JSON response body as part of the job output. This is not implemented as delivered as, in most cases, one will not wish to do this and we want to keep the skeletons as simple as possible. The way to do this is, as mentioned in an earlier section, to add the CMNRSPNS

DD statement to the CMNURIBA step and add a following PRETTY print step. Sample CMN\$\$EVT modifications are shown here:

```
//*)IM CMN$$EVT &EVENTID
//* Modified to produce JSON body output
//* Modified to produce JSON body output
//* Modified to produce JSON body output
)SEL &LISTNO EQ &Z
)SET LISTNO = 0
)ENDSEL &LISTNO EQ &Z
)SET LISTNO = &LISTNO + 1
//*
//* Call the event server for ZMF event number &EVENTID
//*
//EVENT&EVENTID EXEC PGM=CMNURIBA
//*
)SEL &EVENTID NE 100 AND &EVENTID NE 12
//SYSPRINT DD SYSOUT=*
)ENDSEL &EVENTID NE 100 AND &EVENTID NE 12
)SEL &EVENTID EQ 100 OR &EVENTID EQ 12
//SYSPRINT DD DISP=(,PASS),DSN=&&&&LIST9&LISTNO,
// &DEFNVKW=&DEFNVUN,SPACE=(TRK,(1,3),RLSE),
// DCB=(RECFM=FA,LRECL=133,BLKSIZE=0)
)ENDSEL &EVENTID EQ 100 OR &EVENTID EQ 12
//CMNRSPNS DD DISP=(,CATLG),DSN=CMNDEV.&USER..JSON.TEMP&EVENTID.,
// SPACE=(CYL,(1,1)),UNIT=SYSDA
//JSONIN DD DATA,DLM=@@
{
  "EVENT" : "&EVENTID.",
   "USERID" : "&USER.",
  "APPL" : "&PROJECT.",
  "PACKAGE" : "&PKGNAME.",
  "SITE" : "&RMTSITE.",
  "RELEASE" : "&RLSNAME.",
  "RELEASEAREA" : "&ARENAME.",
  "PROMOTIONNAME" : "&PROMNME.",
  "PROMOTIONLEVEL": "&PROMLVL.",
  "LIBTYPE" : "&CMPTYPE.",
   "COMPONENT" : "&CMPNAME."
}
@@
//SYSIN DD *
Server=&EVTADDR
Port=&EVTPORT
Context=&EVTCTX
Method=POST
/*
//*
//PRETTY EXEC PGM=IKJEFT01,REGION=0M
//REMOVE DD DISP=(OLD,DELETE),DSN=CMNDEV.&USER..JSON.TEMP&EVENTID
//SYSEXEC DD DISP=SHR,DSN=SYS1.SAMPLIB
)SEL &EVENTID NE 100 AND &EVENTID NE 12
//SYSTSPRT DD SYSOUT=*
)ENDSEL &EVENTID NE 100 AND &EVENTID NE 12
)SEL &EVENTID EQ 100 OR &EVENTID EQ 12
//SYSTSPRT DD DISP=(,PASS),DSN=&&&&LIST8&EVENTID.,
// UNIT=SYSALLDA,SPACE=(CYL,(1,5),RLSE),
// DCB=(RECFM=FBA,LRECL=133,BLKSIZE=27930)
)ENDSEL &EVENTID EQ 100 OR &EVENTID EQ 12
//SYSTSIN DD *
HWTJSPRT CMNDEV.&USER..JSON.TEMP&EVENTID
//*
```
The file tailoring programs have been changed to allow for the supplied skeletons to call the event server as necessary. They each call the event server during initialization to see whether the event server is active in general and if the events they will be generating are

subscribed to. The triggers to imbed the calls to the event server will only be active if the event server is active and the specific event is subscribed to. s who don't use the event server will see no changes to the generated JCL.

CMNVFTLR prepends the build job JCL stream with a call to the event server for event 100 (build job begins), it appends the JCL with a call to the event server for event 101 (build job ends). It also sets variables for event no 12 (component activation) which prompt the generated JCL to imbed CMN\$\$EVT alongside the SUCCESS step. It also appends the package audit JCL stream with a call for event no 50 (package audit).

CMNVPRFT and CMNVRPFT set variables for event no 44 (package demote) and 48 (package promote).

CMNVPIJB sets variables immediately prior to file tailoring the relevant job stream into the 'x' dataset member. It does this for events 01 (package backout), 02 (package install), 03 (temporary package cycle), 10 (package revert), 15 (baseline ripple), and 16 (reverse ripple).

# <span id="page-47-0"></span>**Sample REXX HLL exit code**

General note on usage: All HLL exits may have an impact on the client user interface. Especially, for example, if an HLL exit does a significant amount of processing the user will be 'locked' in their interaction with ZMF in general. This may cause a frustrating end-user experience. For that reason it is recommended (and the samples supplied follow this recommendation) that HLL exits be used to simply notify the event server of events and not to expect significant synchronous processing by the target process before returning to the event server. Use of the post-service HLL exits (supplied in the samples) is recommended for event notification purposes. The target process should return immediately to the event server even if significant processing has been initiated. The user will remain locked by HLLX until the target process has returned to the event server and the event server has, in turn, returned to the HLL exit. Also note that the out-of-the-box support is placed after the function service has completed (i.e. we are notifying the event server that something has already happened). No check is (or should be) made on the success or otherwise of the call to the event server. There is no point as the ZMF function has already been completed and whatever happens the other side of the event server is of no consequence to that ZMf action. Note that the event server will differentiate between the call origins for the same event so that the target process can decide whether to undergo significant synchronous processing for the event (e.g. as driven from a batch job step via the zmfevent/event/skel urn) or not (e.g. when driven from an HLL exit via the zmfevent/event/hllx urn).

When the HLLX address space starts up (and when a HLLX RELOAD is requested) the ZMF settings for the Event Server are passed to it. If the event server is active then it will query all HLLX supported events to see if there are subscribers. For all subscribed-to events the relevant (HLLX TCA) variable will be set to Y. When the HLL REXX exit is called CMNREXCI (our REXX initialization exit) has access to all these variables and will set the relevant REXX variables for use by the target HLL exit.

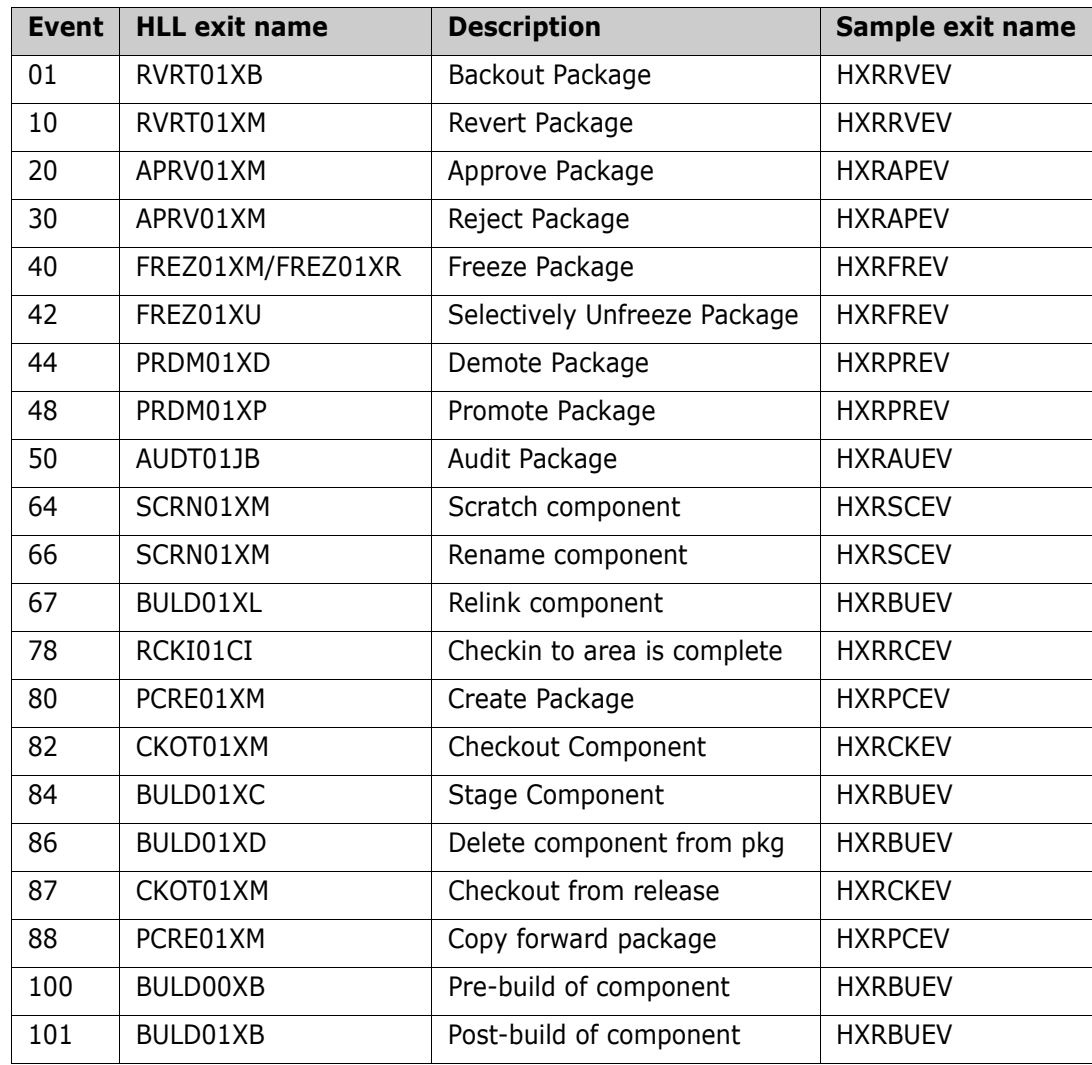

The supplied sample exit points for calling the event server from an HLL exit are these:

The REXX variable '**evSrvActive**' is defined for all HLL exits and set to Y or N to denote whether HLLX has found the event server to be active. Event server exit code should only ever be executed if evSrvActive='Y'.

The following REXX variables are defined and set *only if* evSrvActive='Y':

**evSrvAddress** The DNS/ip address of the event server (e.g. in our test cases this was set to 'd001.microfocus.com')

**evSrvPort** The port on which the event server is listening (e.g. 09992 in our test case)

**evSrvContext** The context for the target event servlet (default is zmfevent)

**evSrvEvent/***nn***/** where /*nn*/ or /*nnn*/ is set to the specific event id (e.g. evSrvEvent01). These variables are set to Y or N depending on whether or not the event is active (i.e. subscribed to at the eventserver).

Here is the sample code for an HLL exit that is involved at 4 HLL exit points relating to 4

different events, this is HXRBUEV:

```
\begin{array}{ccccc} \text{/*} & & \text{REXX} & & \text{ *} & \end{array}\frac{1}{\sqrt{2}} *
/* Build - post service exit showing how to */<br>/* emit events to the event server */
                 emit events to the event server */
\frac{1}{\sqrt{2}} *
/* 84 component checkin (stage) */
/* 86 component delete (from pkg) */
/* 100 pre- build submission */
\begin{array}{ccc} \n \text{/*} & 101 & \text{post-build submission} & \text{ * \text{ /}} \\
 \text{/*} & & & \text{ * \text{ /}}\n \end{array}\frac{1}{\sqrt{2}} *
proceed = "YES"
say " "
say "------------------------------------------------------"
say "Post Build HLL exit (events 84, 86, 100, 101) "
say "------------------------------------------------------"
say " "
say "Function : "function
say "Exit module/exec name : "externalName
say "Userid : "userid
say "Application : "applName
say "ZMF Subsystem id : "zmfSubs
say "Primary DB2 subsystem : "db2Subs
say " "
say "Event server active ? : "evSrvActive
say "Event server address : "evSrvAddress
say "Event server port : "evSrvPort
say Event server port<br>say "Event server context : "evSrvContext
say " "
If evSrvActive = 'Y' then
  Do
    Select
      when (function = 'BULD01XC' & evSrvEvent84 = 'Y') then
      Do /* checkin */
       emitEvent = 'Y' eventNumber = '84'
      End
     when (function = 'BULD01XD' & evSrvEvent86 = 'Y') then
       Do /* delete */
       emitEvent = 'Y' eventNumber = '86'
      End
      when (function = 'BULD00XB' & evSrvEvent100 = 'Y') then
       Do /* pre -build */
        emitEvent = 'Y'
         eventNumber = '100'
      Fnd
      when (function = 'BULD01XB' & evSrvEvent101 = 'Y') then
       Do /* post-build */
        emitEvent = 'Y'
        eventNumber = '101'
      End
      otherwise
       Do
        emitEvent = 'N'
       End
    End
```

```
 If emitEvent = 'Y' then
     Do
       inStem = 'ZMFUriParm'
       outStem = 'ZMFUriMsg'
       jsonStem = 'ZMFUriJson' 
      ZMFUrifParam.0 = 4 ZMFUriParm.1 = strip('Server='evSrvAddress)
       ZMFUriParm.2 = 'Port='evSrvPort
       ZMFUriParm.3 = 'Context='evSrvContext
       ZMFUriParm.4 = 'Method=POST' 
      ZMFUrijson.0 = 8ZMFUriJson.1 = '{''}ZMFUriJson.2 = ' "EVENT" : "'eventNumber'",'<br>ZMFUriJson.3 = ' "USERID" : "'strip(userid)'",'
      ZMFUriJson.3 = ' WISERID'' ZMFUriJson.4 = ' "APPL" : "'left(packageId,4)'",'
 ZMFUriJson.5 = ' "PACKAGE" : "'packageId'",'
 ZMFUriJson.6 = ' "LIBTYPE" : "'componentType'",'
 ZMFUriJson.7 = ' "COMPONENT" : "'strip(component)'" '
      ZMFUriJson.8 = ''}\frac{1}{\sqrt{2}} *
/* Other parameters, not used by this particular service */
\frac{1}{2} are: \frac{1}{2} are:
\frac{1}{2} SITE \frac{1}{2} since \frac{1}{2} since \frac{1}{2}/* PROMOTIONNAME */
/* PROMOTIONLEVEL */
\mathcal{N}^* RELEASE \mathcal{N}/* RELEASEAREA */
\frac{1}{\sqrt{2}} *
       Call SYSCALLS 'SIGOFF'
       address LINKMVS 'CMNURIRX inStem outStem jsonStem'
       say "CMNURIRX rc: "RC
       say " "
      If (RC \leq 0 \& ZMFUriMag.0 \leq 0) then
        Do i = 1 to ZMFUriMsg.0
          say ZMFUriMsg.i
         End
     End
  End
exit 0
```
## <span id="page-50-0"></span>**Support for custom processes**

Note that there is nothing to prevent one from placing a call to the event server in any skeleton or HLL exit they so wish. We are providing out-of-the-box solutions for what we consider to be the most useful events but one may have requirements that we haven't catered for.

If the supplied sample skeletons and/or HLL exits do not provide the support that a site is looking for then they can use the supplied /examples/ and place calls to the event server wherever they like. It would be in the interest of the user, and users in general, if they communicated what they are doing to us so that we can take a view on including that support as a sample in future releases.

# <span id="page-51-3"></span><span id="page-51-0"></span>**External 3rd Party Dependencies**

## <span id="page-51-1"></span>**IBM z/OS Client Web Enablement toolkit**

The CMNURIxx utilities rely on the use of the z/OS Client Web Enablement toolkit which is supplied as part of z/OS. However, this use also has certain requirements of the environment in which it runs. The userid under which it is running needs to have an OMVS segment defined. The toolkit code itself runs under a POSIX(ON) LE enclave (which it will establish itself if not present).

For further information on the IBM z/OS Client Web Enablement toolkit refer to the IBM documentation: z/OS Client Web Enablement toolkit https://www.ibm.com/support/ knowledgecenter/en/SSLTBW\_2.3.0/com.ibm.zos.v2r3.ieac100/ieac1-client-webenablement.htm

## <span id="page-51-2"></span>**IBM Application Transparent Transport Layer Security AT-TLS**

All secure communication (SSL) on z/OS must be implemented using AT-TLS. This may include communication between:

Event Clients to Event Services, Event Services to Subscribers, Clients to Rest Services, Rest Services to ChangeMan ZMF.

## **JAVA V8 for Z/OS**

JAVA V8 is required to run Tomcat and ZMF Servlets on Z/OS.

### **JZOS Batch Launcher**

The JZOS Batch Launcher is required to run Tomcat and Java programs on Z/OS

### **Jenkins 2.164 (Minimum)**

Minimum version is 2.164

**Jenkins should be run with a V8 JRE.**

# <span id="page-52-1"></span><span id="page-52-0"></span>Appendix A **ZMF Utilities Notes**

This appendix presents more information about facilities available.

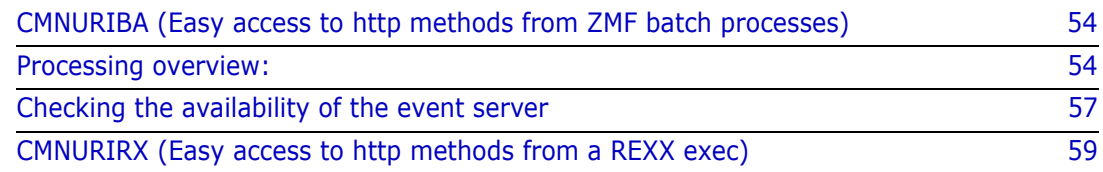

## <span id="page-53-0"></span>**CMNURIBA (Easy access to http methods from ZMF batch processes)**

This program is designed to allow easy access to HTTP methods (GET, POST, etc) from traditional batch processes. It makes use of the z/OS HTTP Web Enablement Toolkit (supplied as part of the operating system). As such, it requires the userid under which it is running to be defined with an OMVS segment. It also establishes (or re-uses) a POSIX(ON) LE enclave. It works with URI's, HTTP headers, and JSON bodies.

The utility can be used to request an external action via an HTTP request, wait for the response, and decide whether to continue with the job based on that response.

Direction on what CMNURIBA is to do is given via SYSIN parameters, these are described below:

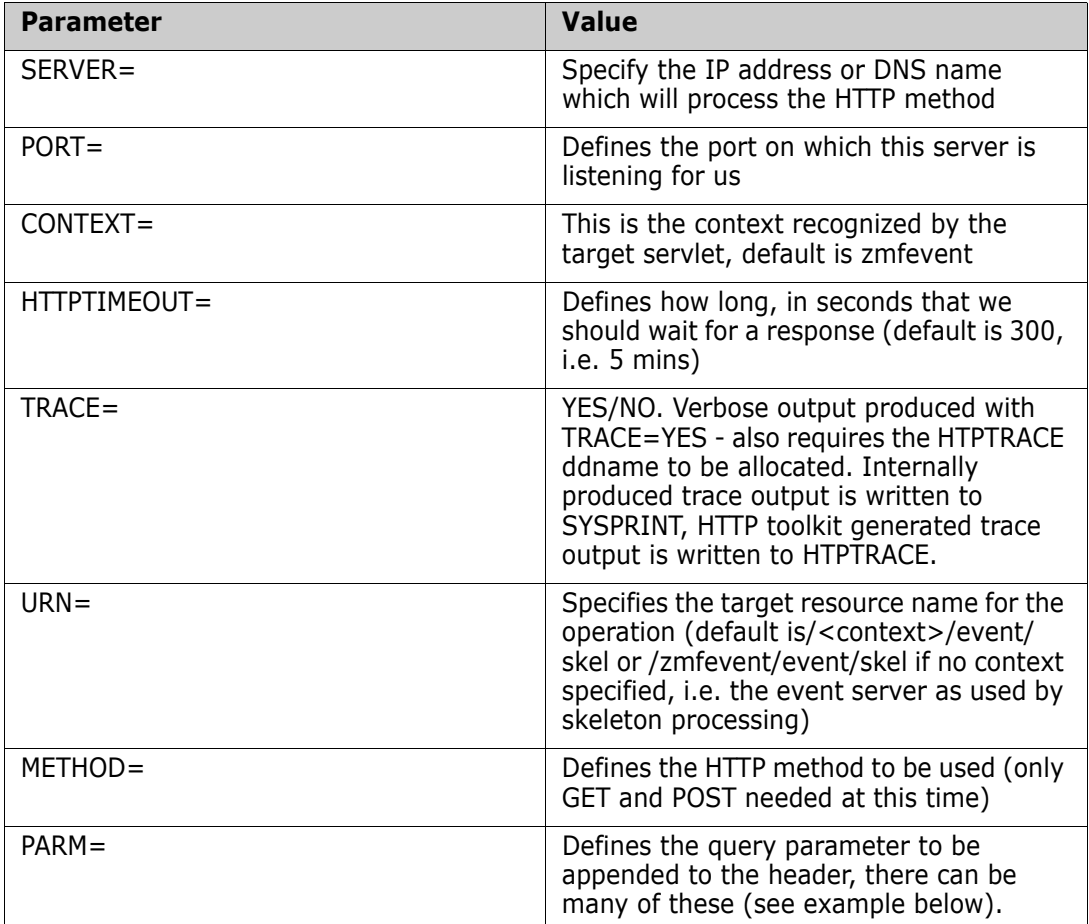

Also, if a JSON body is required on the request (e.g. for a POST method) this is input (as is) via the JSONIN dd statement (see example below). Note that each JSON clause must be completed within 80 bytes at this time (e.g. like a card image). This may change in future should the need for longer clauses be identified.

## <span id="page-53-1"></span>**Processing overview:**

SYSIN is read to establish the parameters to be used in this request. All sysin keywords must start on a new line and must not extend beyond column 72. Some of the parameters have the potential to be longer than this allows for, these are SERVER, URN, and any

PARMs. This potential is catered for by using an asterisk as a continuation character. All text including and after the asterisk is ignored and the next sysin card image is read. All text from the beginning of the card image (including spaces) is appended to the text already read in for this keyword. For example:

SERVER=d001.micro\* focus.com

is the same as

SERVER=d001.microfocus.com

Any query parameters are appended to the URN prior to issuing the HTTP request. For a METHOD=POST request, if the JSONIN DD statement is present then we build a JSON body to passed along with the POST headers.

An attempt is made to connect to the target server:port and, if successful, the relevant request is sent and we await confirmation from the server. Any response is checked for a 'good' status code (2xx) which will result in a RC=0 for the job step, else we have an RC=12. If there is a bad response then the response body (if any) is echoed out in SYSPRINT. If TRACE=YES is on then the response body is written to SYSPRINT regardless of the result. Note that a future enhancement could be to allow the user to define what is an acceptable response.

Example of JCL for GET request:

This example issues a GET request to a server with query parms. Here's some JCL for the 'activate component' event, this would be inserted as a batch job step in the build job:

```
//GOGOGO EXEC PGM=CMNURIBA,REGION=0M
//*
//SYSPRINT DD SYSOUT=*
//SYSUDUMP DD SYSOUT=*
//HTPTRACE DD DISP=SHR,DSN=WSER58.HTTP.TRACE.OUTPUT
//SYSIN DD *
 Server=d001.microfocus.com
 Port=8080
 Trace=YES
 Method=GET
 Parm=EVENT=12
 Parm=PACKAGE=ZSRV000123
 Parm=APPL=ZSRV
 Parm=LIBTYPE=JAV
 Parm=COMPONENT=TESTSRC
```
The HTPTRACE dataset is a sequential file with RECFM=V,LRECL=1028,BLKSIZE=1032

The above request is converted into a connection, to http://d001.microfocus.com:8080 and the HTTP GET method is issued using this connection, targeted at the following URN: /zmfevent/event/skel?EVENT=12&PACKAGE=ZSRV000123&APPL=ZSRV&LIBTYPE=JAV&COMPONENT=TESTSRC Example of JCL for POST request with JSON body:

```
//GOGOGO EXEC PGM=CMNURIBA,REGION=0M
//*
//SYSPRINT DD SYSOUT=*
//SYSUDUMP DD SYSOUT=*
//HTPTRACE DD DISP=SHR,DSN=WSER58.HTTP.TRACE.OUTPUT
//JSONIN DD DATA,DLM=@@
 {
 "EVENT" : "12",
 "PACKAGE" : "ZSRV000123",
 "APPL" : "ZSRV",
 "LIBTYPE" : "JAV",
 "COMPONENT": "TESTSRC"
 }
 @@
//SYSIN DD *
 Server=d001.microfocus.com
 Port=8080
 Trace=YES
 Method=POST
```
## <span id="page-56-0"></span>**Checking the availability of the event server**

Sample JCL member EVTCHECK can be used to, in general, check the availability of the event server and, specifically, check whether a specific event id is subscribed to. See the listing of EVTCHECK below for further details:

```
//jobname JOB (account),'Check Event Server', <=== Change Accordingly
// CLASS=?,NOTIFY=?, <=== Change Accordingly
// MSGCLASS=? <=== Change Accordingly
//********************************************************************
//*
//* This job tests the connection to the event server in general and,
//* specifically, whether a particular event is active (i.e. is
//* subscribed to).
//*
//* The operation is traced (in case there are problems to resolve)
//* and the trace output is written to the HTPTRACE ddname.
//*
//* <your.server.address> and <its port> must be replaced with values
//* for your particular implementation.
//*
//* The supplied JCL tests whether the skel notified event id 52 is
//* active, but you can test of any event id you wish by changing
//* the number.
//*
//* Replacing skel in the URN by hllx or log will test whether
//* hllx or log notified events are active, i.e. one of
//*
//* URN=/zmfevent/query/skel/52
//* URN=/zmfevent/query/hllx/52
//* URN=/zmfevent/query/log/52
//*
//********************************************************************
//JOBLIB DD DISP=SHR,DSN=somnode.CMNZMF.LOAD
// DD DISP=SHR,DSN=somnode.SERCOMC.LOAD
//*
//*
//DELTRACE EXEC PGM=IEFBR14
//DD1 DD DISP=(MOD,DELETE),UNIT=SYSDA,SPACE=(TRK,0),
// DSN=yourhlq.HTTP.TRACE.OUTPUT
//*
//TSTEVSRV EXEC PGM=CMNURIBA,REGION=0M
//*
//SYSPRINT DD SYSOUT=*
//SYSUDUMP DD SYSOUT=*
//HTPTRACE DD DISP=(,CATLG),DSN=yourhlq.HTTP.TRACE.OUTPUT,
// UNIT=SYSDA,SPACE=(CYL,(1,10),RLSE),
// DCB=(RECFM=V,LRECL=1028,BLKSIZE=0)
//SYSIN DD *
Server=<your.server.address>
Port=<its port>
Context=<event servlet context, default is zmfevent>
Trace=YES
Method=GET
URN=/zmfevent/query/skel/52
```
The following shows the same job steps with specific values. Note that if the event server is available and the specific event id is subscribed to then the job will receive a 200 http code from the server and the step will end with cc=0. If the event id is not subscribed to then http code 418 will be received and the job step will end with cc=12. If the event

server cannot be contacted then some other http code may be presented and further information in the trace dataset may be of use.

```
//*
//DELTRACE EXEC PGM=IEFBR14
//DD1 DD DISP=(MOD,DELETE),UNIT=SYSDA,SPACE=(TRK,0),
// DSN=WSER58.HTTP.TEMP.OUTPUT
/*
//*
//TSTEVSRV EXEC PGM=CMNURIBA,REGION=0M
//*
//SYSPRINT DD SYSOUT=*
//SYSUDUMP DD SYSOUT=*
//HTPTRACE DD DISP=(,CATLG),DSN=WSER58.HTTP.TEMP.OUTPUT,
// UNIT=SYSDA,SPACE=(CYL,(1,10),RLSE),
// DCB=(RECFM=V,LRECL=1028,BLKSIZE=0)
//SYSIN DD *
Server=d001.microfocus.com
Port=09992
Trace=YES
Method=GET
URN=/zmfevent/query/skel/52
```
Formatting JSON responses from the event server

Any response from the event server is, by default, echoed in SYSPRINT via 100 byte wrapped-around output. Normally you may not be interested in anything other than the return code from the event server. However, in some circumstances you may have invoked a process that returns a result set/messages that you wish to keep as part of, for example, the build output for a component. If the response is supplied as JSON then we can use the IBM supplied 'pretty print' mechanism (SYS1.SAMPLIB(HWTJSPRT)) to format the JSON into something more readable. To do this you need only add a CMNRSPNS dd statement to the CMNURIBA step to write the response to a named temporary file and following this with an execution of HWTJSPRT on this named temporary file. Note that the response is no longer written to SYSPRINT in this case. An example of doing this for a

specific event 100 invocation is shown below, the extra JCL statements are the CMNRSPNS DD statement in the EVENT100 step and the whole of the PRETTY step.

```
//*
//* Call the event server for ZMF event number 100
//*
//EVENT100 EXEC PGM=CMNURIBA
//*
//SYSPRINT DD SYSOUT=*
//SYSUDUMP DD SYSOUT=*
//CMNRSPNS DD DISP=(,CATLG),DSN=WSER58.JSON.TEMPOUT,
// SPACE=(CYL,(1,1)),UNIT=SYSDA
//JSONIN DD DATA,DLM=@@
{
 "EVENT" : "100",
 "USERID" : "WSER58",
 "APPL" : "ZSRV",
 "APPL" : "ZSRV",<br>"PACKAGE" : "ZSRV000007",<br>"SITE" : "",
  "SITE" : "",
 "RELEASE"
   "RELEASEAREA" : "",
   "PROMOTIONNAME" : "D002DEV",
  "PROMOTIONLEVEL": "10",
   "LIBTYPE" : "JAV",
   "COMPONENT" : "com/serena/sercmn/zmf/constants/IAccessTypes.java"
}
@@
//SYSIN DD *
Server=d001.microfocus.com
Port=09992
Context=zmfevent
Method=POST
/*
//*
//PRETTY EXEC PGM=IKJEFT01,REGION=0M
//REMOVE DD DISP=(OLD,DELETE),DSN=WSER58.JSON.TEMPOUT
//SYSEXEC DD DISP=SHR,DSN=SYS1.SAMPLIB
//SYSTSPRT DD DISP=(,PASS),DSN=&&LIST05,
// UNIT=SYSALLDA,SPACE=(CYL,(1,5),RLSE),
// DCB=(RECFM=FBA,LRECL=133,BLKSIZE=27930)
//SYSTSIN DD *
HWTJSPRT WSER58.JSON.TEMPOUT
```
## <span id="page-58-1"></span><span id="page-58-0"></span>**CMNURIRX (Easy access to http methods from a REXX exec)**

This program is a wrapper to the same engine as driven by CMNURIBA (note: this is common module CMNURI00), it does the same things except in a more REXX exec 'friendly' fashion. Originally intended for execution from a ZMF HLL exit written in REXX, but it could be executed from any REXX exec.

Note that the default URN implemented by CMNURIRX is /<context>/event/hllx or / zmfevent/event/hllx if context is not specified, i.e. the event server as used by HLL exits. The equivalent SYSIN and JSONIN parameters are passed to CMNURIRX via stem variables. Output from the program (like sysprint from the batch version) is also passed

back via a stem variable. It's easiest to see how this works from an example. The following was implemented into an HLLX REXX exec:

```
/* REXX */
proceed = 'YES'
inStem = 'ZMFUriParm'
outStem = 'ZMFUriMsg'
jsonStem = 'ZMFUriJson' 
Say '-----------
Say 'HLL exit point FREZ00XM - prior to package freeze service'
Say ' This exit is being called prior to the freeze of'
Say ' package: 'packageId
Say '---------------------------------------------------------'
Say ' ' 
ZMFUriparm.0 = 4ZMFUriParm.1 = 'Server=d001.microfocus.com'
ZMFUriParm.2 = 'Port=8080'
ZMFUriParm.3 = 'Trace=NO'
ZMFUriParm.4 = 'Method=POST'
ZMFUriJson.0 = 4ZMFUriJson.1 = '{'}ZMFUriJson.2 = ' TEVENT' : '40",'ZMFUriJson.3 = ' "PACKAGE" : "'packageId'" '
ZMFUriJson.4 = ''}'Call SYSCALLS 'SIGOFF'
address LINKMVS 'CMNURIRX inStem outStem jsonStem'
If RC = 0 then
   Do
    Say 'Pre-freeze Jenkins pipeline has completed successfully'
   End
Else
   Do
    Say 'Pre-freeze Jenkins pipeline was unsuccessful, messages follow'
    If ZMFUriMsg.0 <> 0 then
     Do i = 1 to ZMFUriMsg.0
        Say ZMFUriMsg.i
      End
     proceed = "NO"
     shortMsg = "Jenkins process failed"
    longMsg = "Failure of Jenkins pipeline has caused this freeze to fail."
   End 
exit 0
```
Here we have three stem variables, zmfUriParm (for input parameters), zmfUriMsg (for output messages) and zmfUriJson (for input JSON body statements). The input stem variables are populated as if you were supplying sysin and JSON to the batch CMNURIBA utility. The output message stem variable is accessed as you would any stem variable and you can see it being 'SAY'ed in the above REXX.

The rootnames of these stem variables (i.e. without the ending period) are set in the three simple variables inStem, outStem, jsonStem and passed, in that order, as parameters to a LINKMVS call to CMNURIRX.

# <span id="page-60-0"></span>**Index**

# **A**

[Adobe Acrobat 7](#page-6-2) [APPL 25](#page-24-1)

## **C**

[CMNURIRX \(Easy access to http methods from a](#page-58-1)  REXX exec) 59 [COMPONENT 25](#page-24-2) [Component Checkout Subscription 31](#page-30-1)

## **E**

[EVENT 26](#page-25-3) [Event Clients 22,](#page-21-0) [26](#page-25-4) [Event Services 22](#page-21-1) [Event Source 22,](#page-21-2) [26](#page-25-5) [Event Subscribers 22](#page-21-3) [Event Variables 22](#page-21-4) [Events 21,](#page-20-2) [23](#page-22-0) [EVENTSOURCE 26](#page-25-6) [External 3rd Party Dependencies 52](#page-51-3)

## **I**

[Install 11](#page-10-3)

## **J**

[Jenkins Attributes 28](#page-27-2) [Jenkins SCM Plugin interface 22](#page-21-5) [JOBNAME 26](#page-25-7) [JOBNUMBER 26](#page-25-8) [JZOSLIB 11](#page-10-4)

## **L**

[LIBTYPE 25](#page-24-3) [List Subscribers 30](#page-29-1)

## **O**

[OTHER 26](#page-25-9)

## **P**

[PACKAGE 25](#page-24-4) [partial drop down list box 32](#page-31-2) [PROMOTIONLEVEL 26](#page-25-10) [PROMOTIONNAME 26](#page-25-11)

## **R**

[RELEASE 26](#page-25-12) [RELEASEAREA 26](#page-25-13) [REST interface 33](#page-32-2) [Rest Services 22,](#page-21-6) [33](#page-32-3) [REST Services Table 35](#page-34-1) [RESTSERVER 26](#page-25-14) [RETURNCONTENT 26](#page-25-15)

## **S**

[Security Considerations 23](#page-22-1) [Security set up 10](#page-9-3) [SERVVARS 12](#page-11-3) Simple Installation Validation Procedure  [15](#page-14-1) [SITE 26](#page-25-16) [Subscriber flow definition 29](#page-28-1)

## **T**

[TCENV 12](#page-11-4) [TCPROC 11](#page-10-5) [Typographical Conventions 8](#page-7-1)

## **U**

[Unzip file 10](#page-9-4) [USERID 26](#page-25-17) [Using application filtering with the event server](#page-31-3)  32

## **W**

[WAIT 26](#page-25-18) [WebHook 20](#page-19-3)

## **Z**

[ZMF Rest Services Extensions 22](#page-21-7) ZMF Specific VARIABLE NAMES  [25](#page-24-5) [zmfevent 12](#page-11-5) [zmfrest 12](#page-11-6)